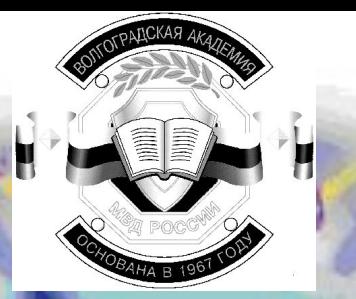

Волгоградская Академия МВД России **Кафедра Информатики и Математики**

# **Аппаратное обеспечение компьютерных технологий**

**Клавиши управления: PageDown - двигаться вперед PageUp - вернуться назад**

**Нажатием указателя мыши на этот знак можно всегда попасть в главное меню** 

**Выход**

**Информация**

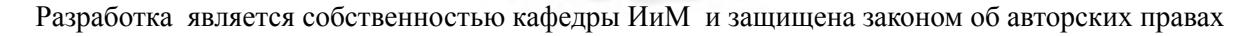

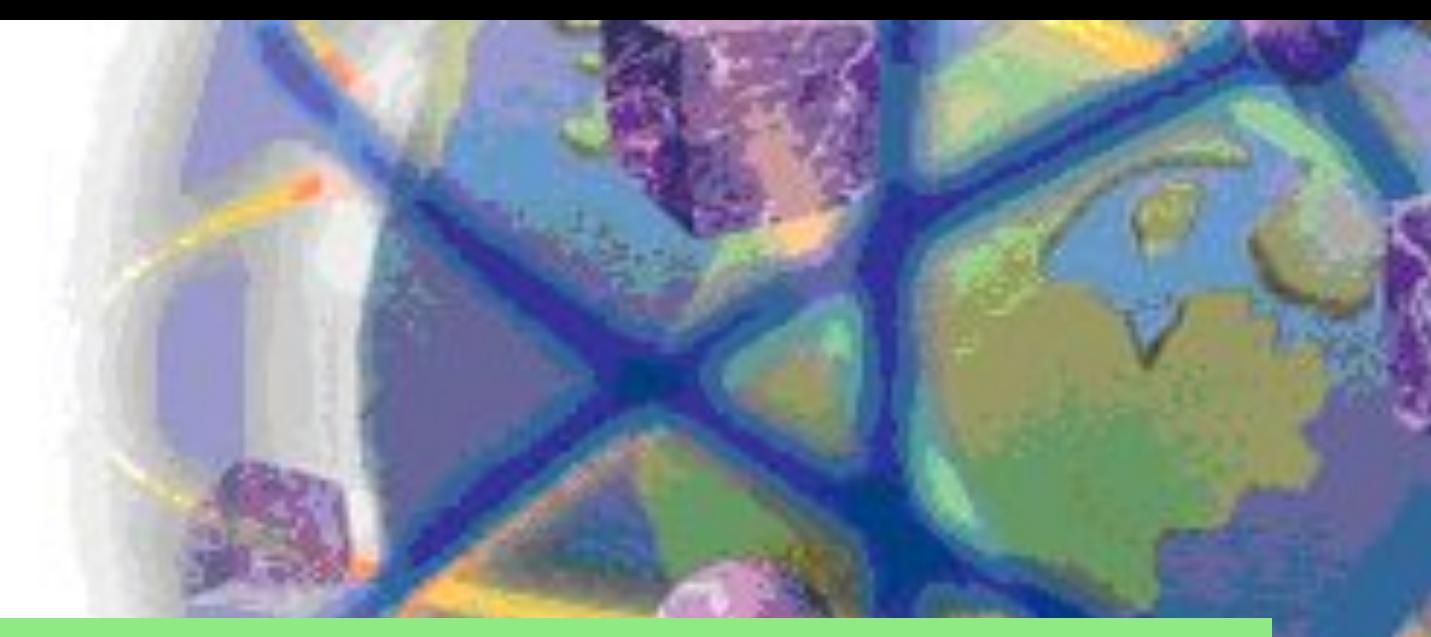

#### Автор: Захарин Сергей Иванович - преподаватель кафедры информатики и математики

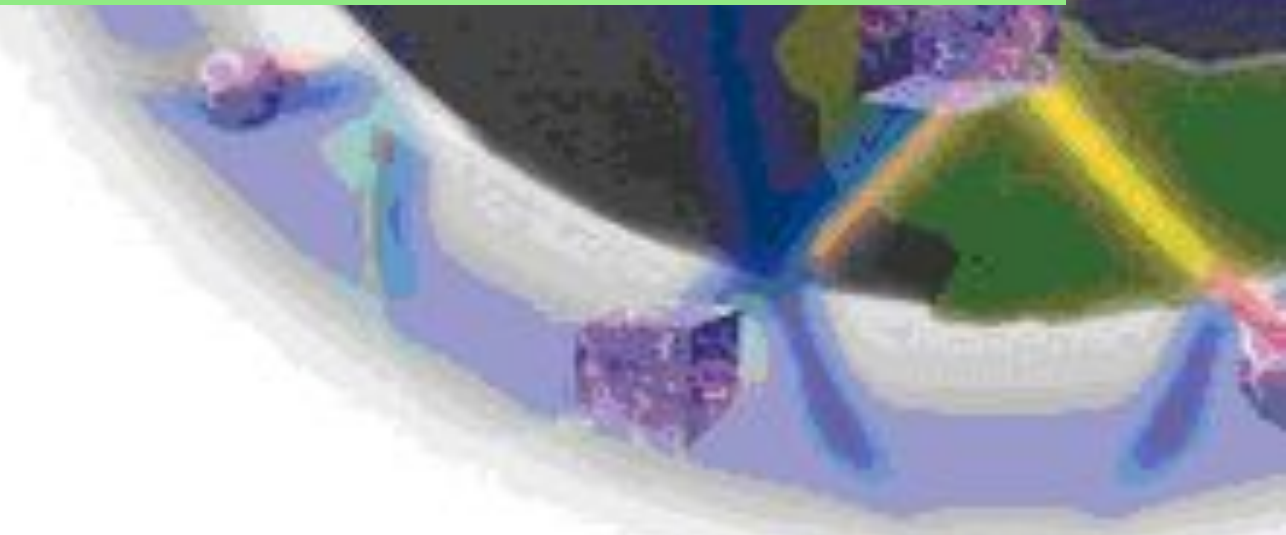

# **Оглавление**

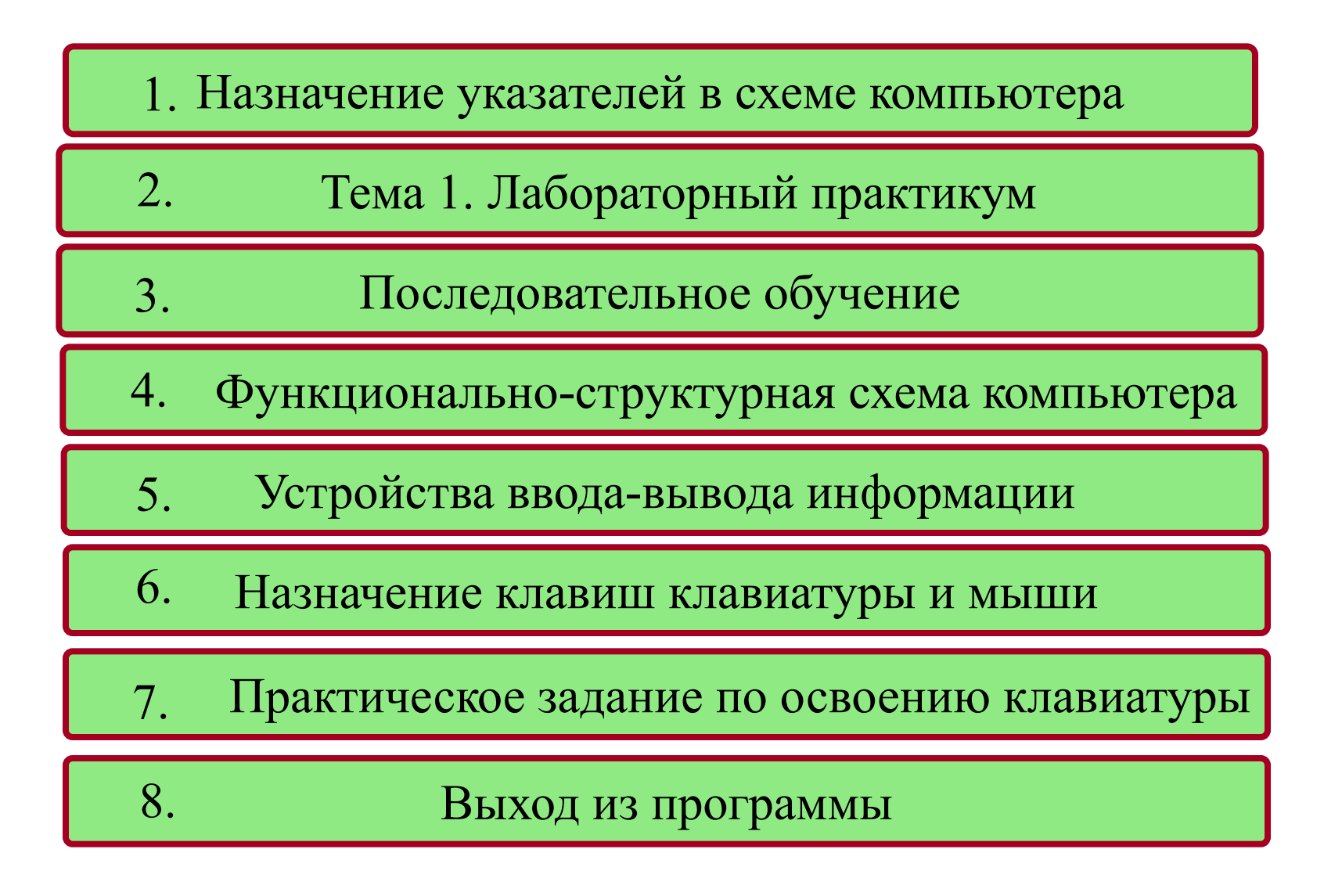

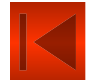

# **Дополнительное меню**

 Занятие 2. Основные понятия информатики и аппаратное обеспечение компьютерных технологий

 Занятие 3. Осуществление диалога с компьютером с помощью клавиатуры и манипулятора "мышь"

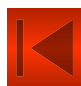

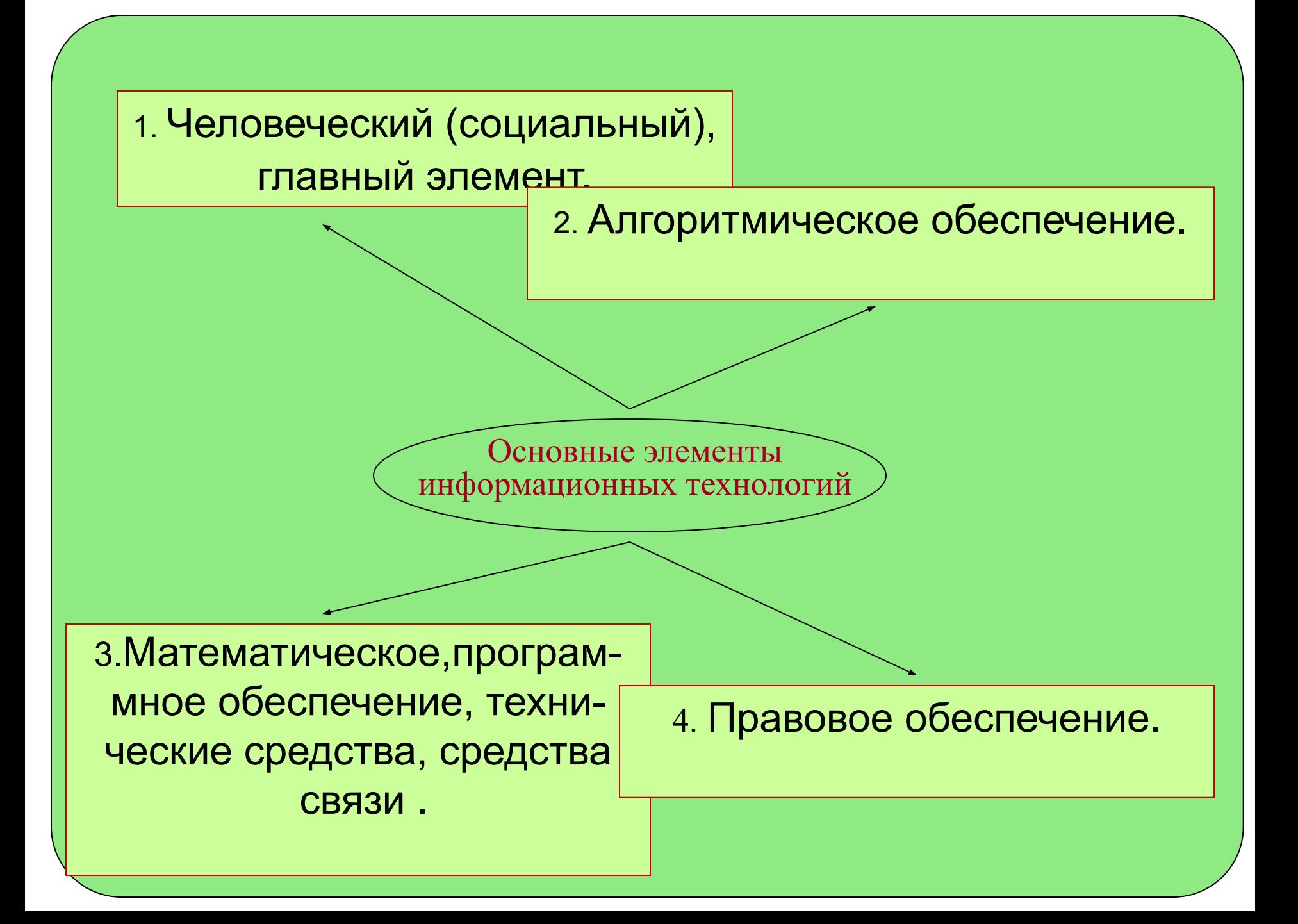

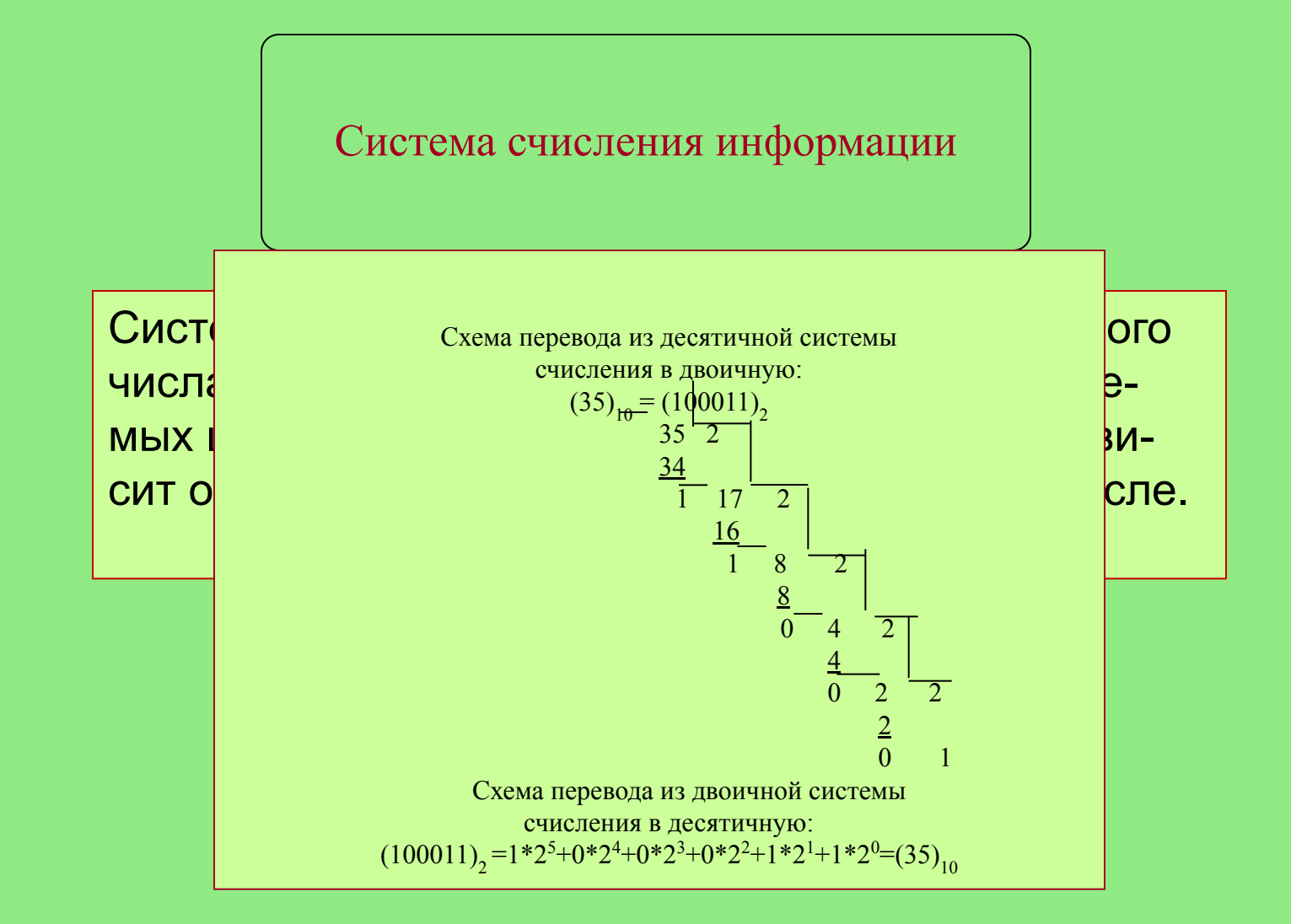

#### **История развития вычислительной техники**

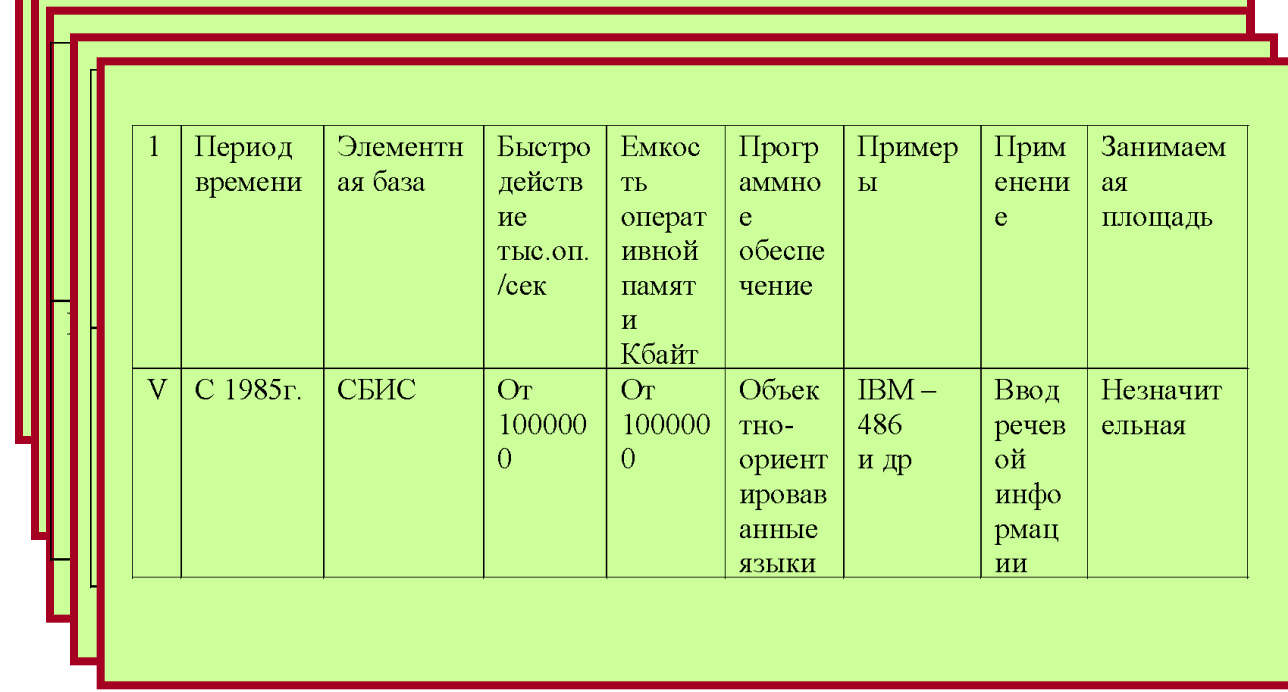

Пятое поколение предусматривает использование:

-новой элементной базы неэлектрического происхождения, более вероятно, что это будут оптические элементы, а также возможно применение биочипов - биологических элементов;

-сверхбольших интегральных схем - до 10 млн. элементов в одном кристалле;

-непосредственное взаимодействие пользователя и компьютера посредством обычного разговорного языка.

 **Примечание.** БИС, СИС, СБИС - большие, средние и сверхбольшие интегральные схемы.

МБ, МД, МЛ, ОД - магнитный барабан, диск, магнитная лента, оптический диск. ОС - опер. с ист.

ППП - пакет прикладных программ.

органов внутренних дел», утвержденная приказом МВД органии<br>Органов в регионатира в 15.03г «Концепция развития системы информационного обеспечения России №229 от 12.05.93г. предусматривает выполнение работ по информатизации по следующим направлениям.

Процесо сбора, систематиз ии, обработки, на впления и поиска информации составлей рт основу деятельности всех лание интегрированных  $\overline{a}$   $\overline{c}$  Созлание специализиро систем и банков данных и претрываль престраниториально-рас я на  $\begin{bmatrix} 1 & y \\ z \end{bmatrix}$  мел ание интегрированных мир <mark><sub>и в</sub> В Создание специализирован-</mark> истем и банков данных мир<mark>у в<sub>енн</sub>иых территориально-распре-</mark> ективного пользования на  $\left| \frac{1}{r} \right|$  деленных систем (СТРАС) по уровнях ГИЦ МВД РФ, ИЦ <mark><sub>оги</sub> </mark>ии:| -информационное обеспечение сотрудников горрайорганов по служб МВД России. линия областей<br>Полностей Создание интегрированных коллективного пользования на МВД, УВД республик, краев, линиям работы отдельных

-совершенствование и доведение до уровня типовых програм-Создание автоматизированных рабочих мест (АРМ) и локальных вычислительных сетей (ЛВС) для практических работников нижнего звена, обеспечение доступа по каналам связи к автоматизированным базам данных-основной путь повышения качества информационного обслуживания деятельности органов внутренних дел.

#### **Нормативно-правовая база и ее главные направления**

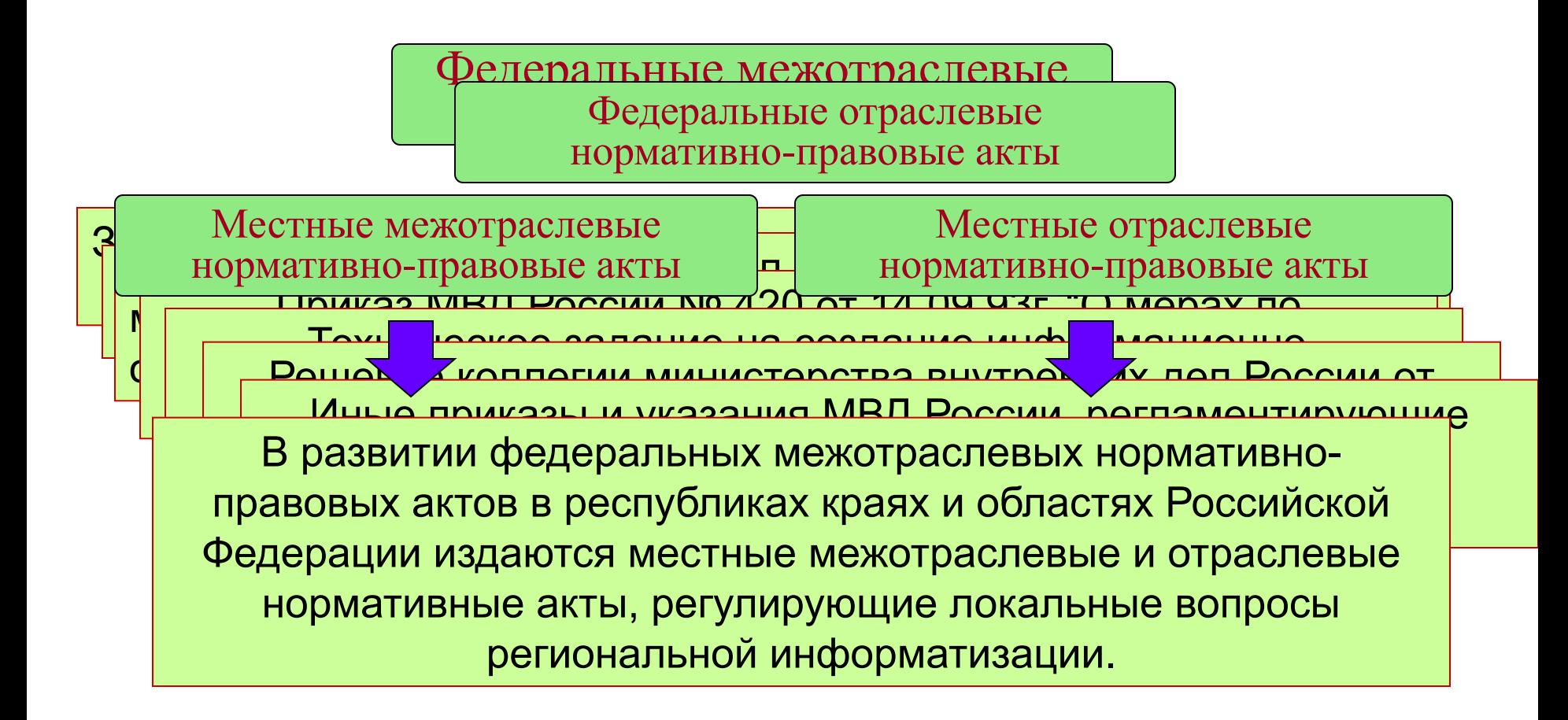

#### **1. Аппаратное обеспечение компьютерных технологий Признаки и возможности компьютерных систем**

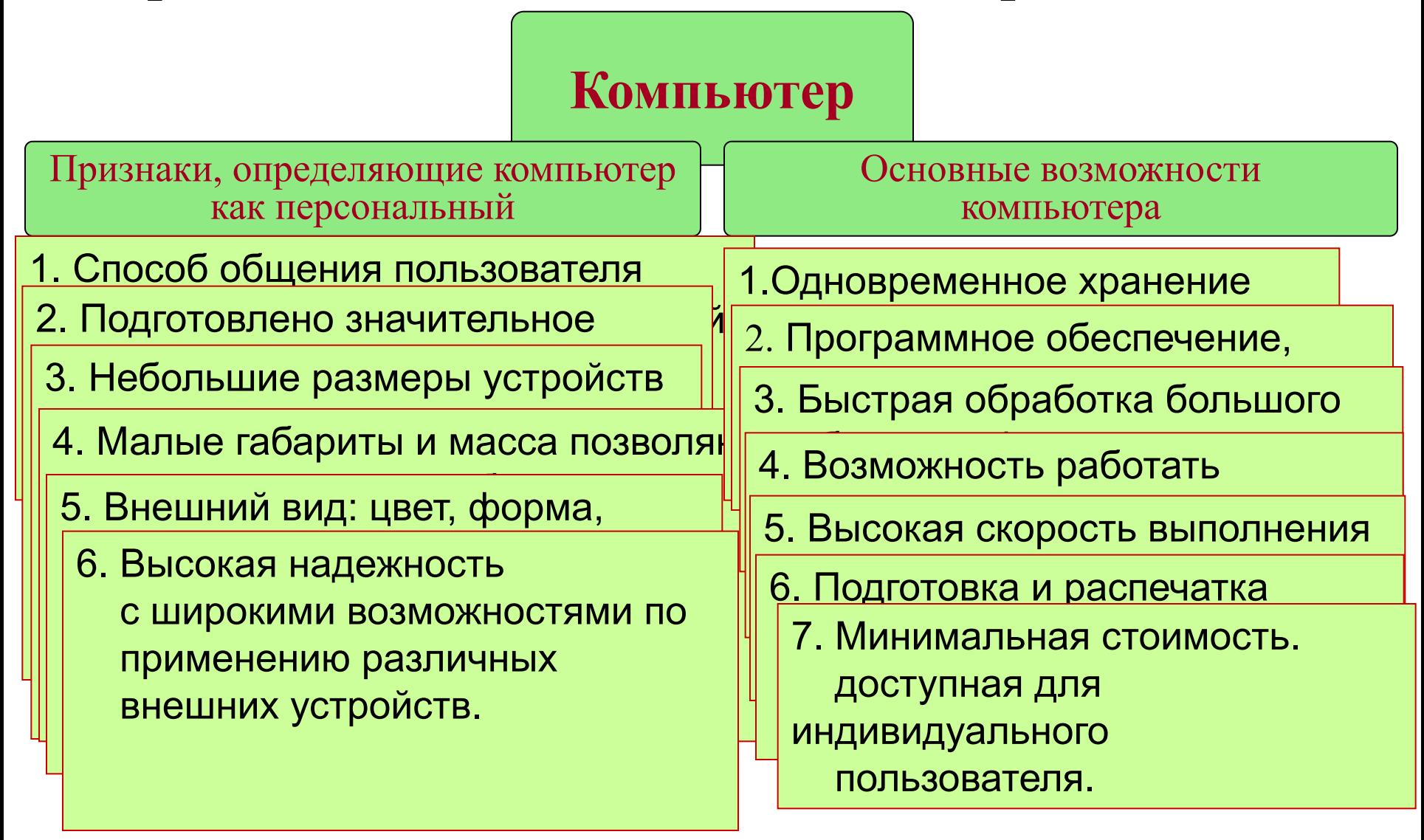

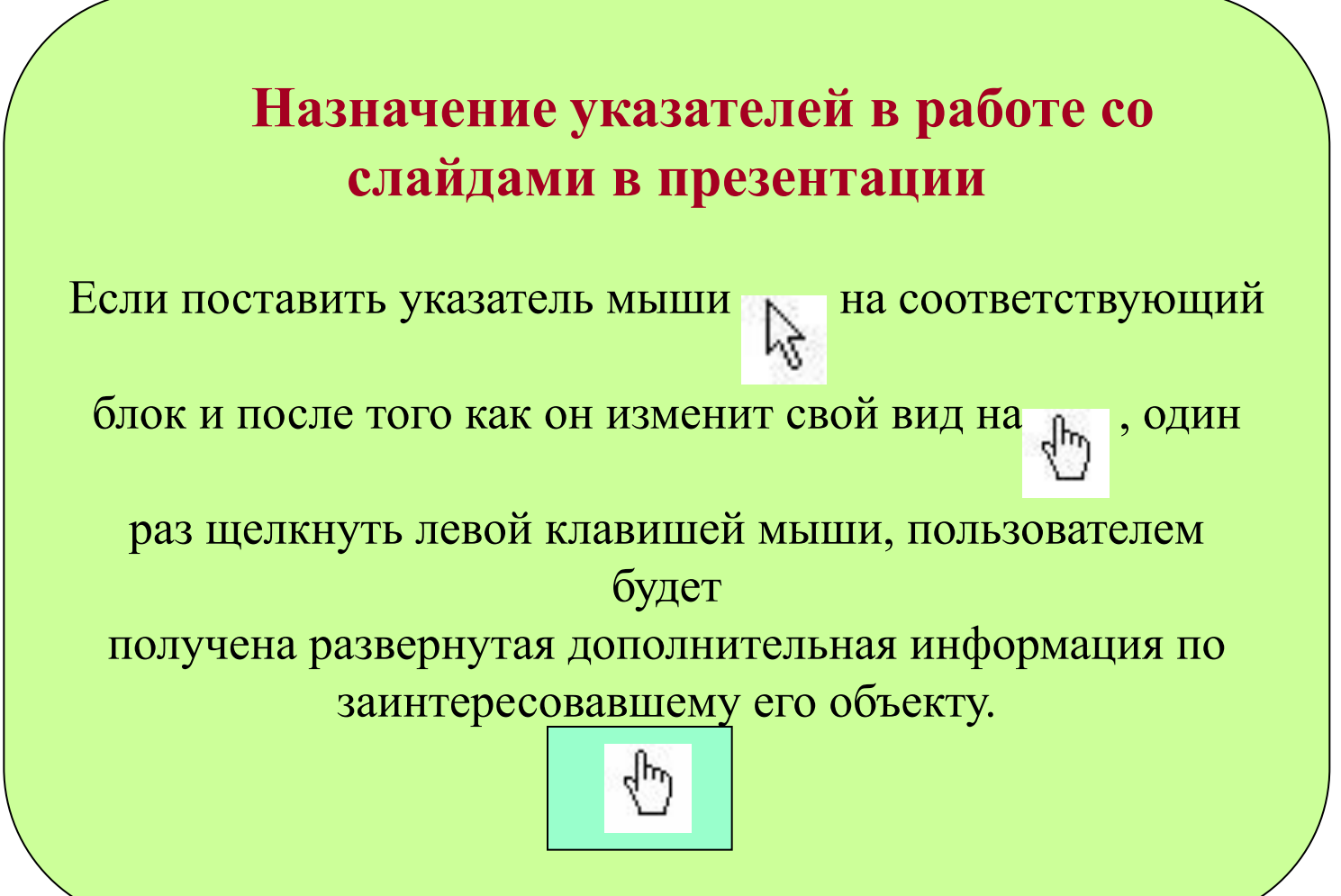

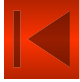

#### Функционально-структурная схема компьютера

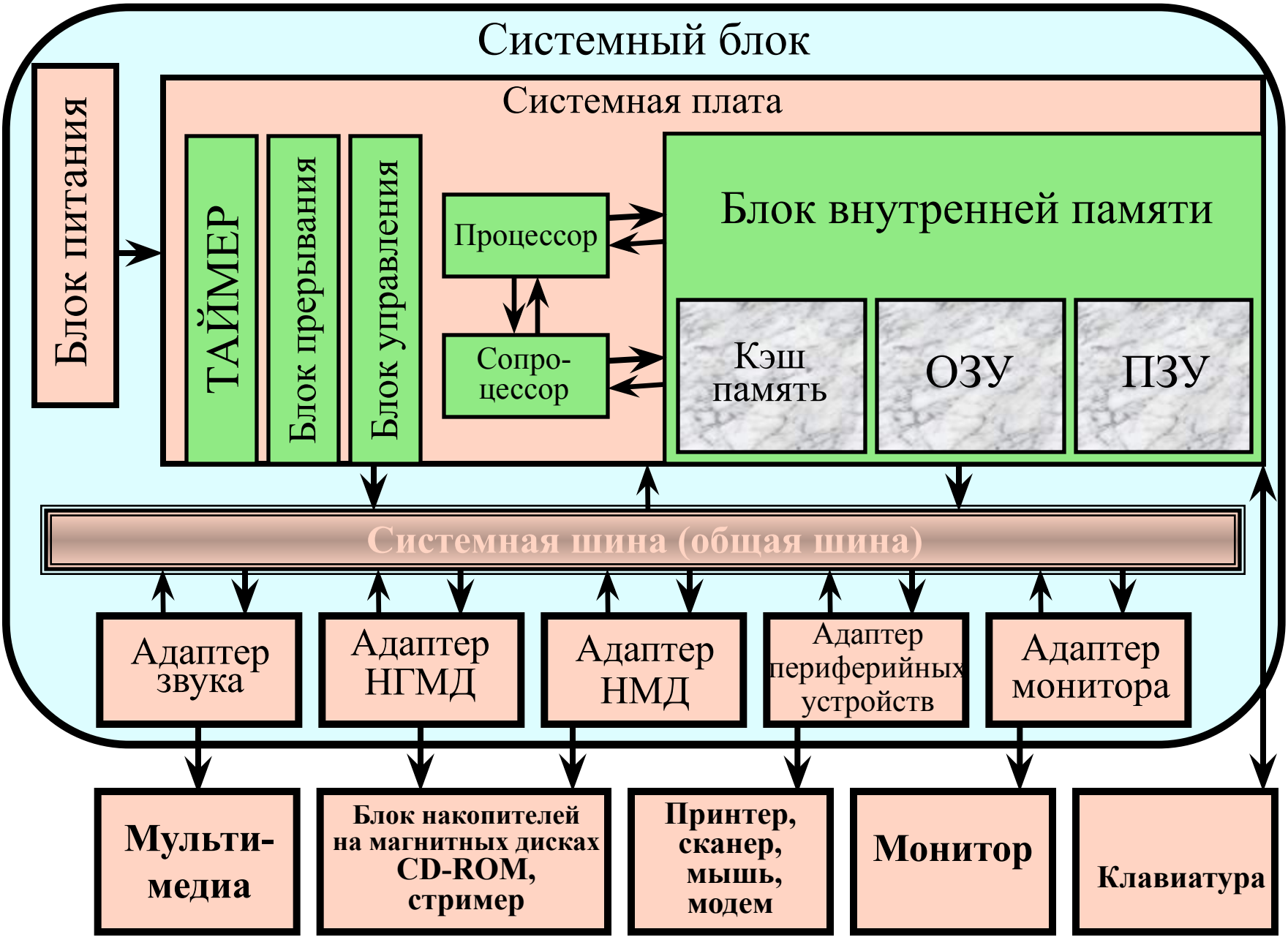

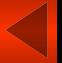

### **Системный блок**

**служит для компактного размещения в металлическом корпусе:** 

- **системной платы;**
- **динамика;**
- **источника питания;**
- **дисковода для магнитных дисков;**
- **оптического (лазерного) дисковода;**
- **разъемов, в которые устанавливаются адаптеры (электронные схемы) внешних устройств ПЭВМ;**
- **источник питания, который обеспечивает преобразование напряжения сети 220 вольт в напряжение постоянного тока для питания всех электронных схем системного блока.**

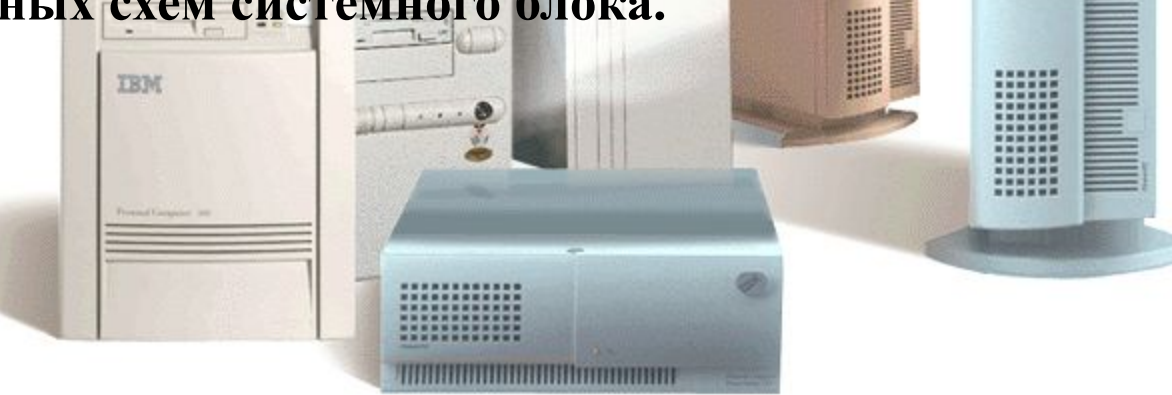

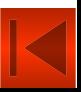

#### **Системная плата**

служит для размещения основных электронных компонентов компьютера и отдельных адаптеров.

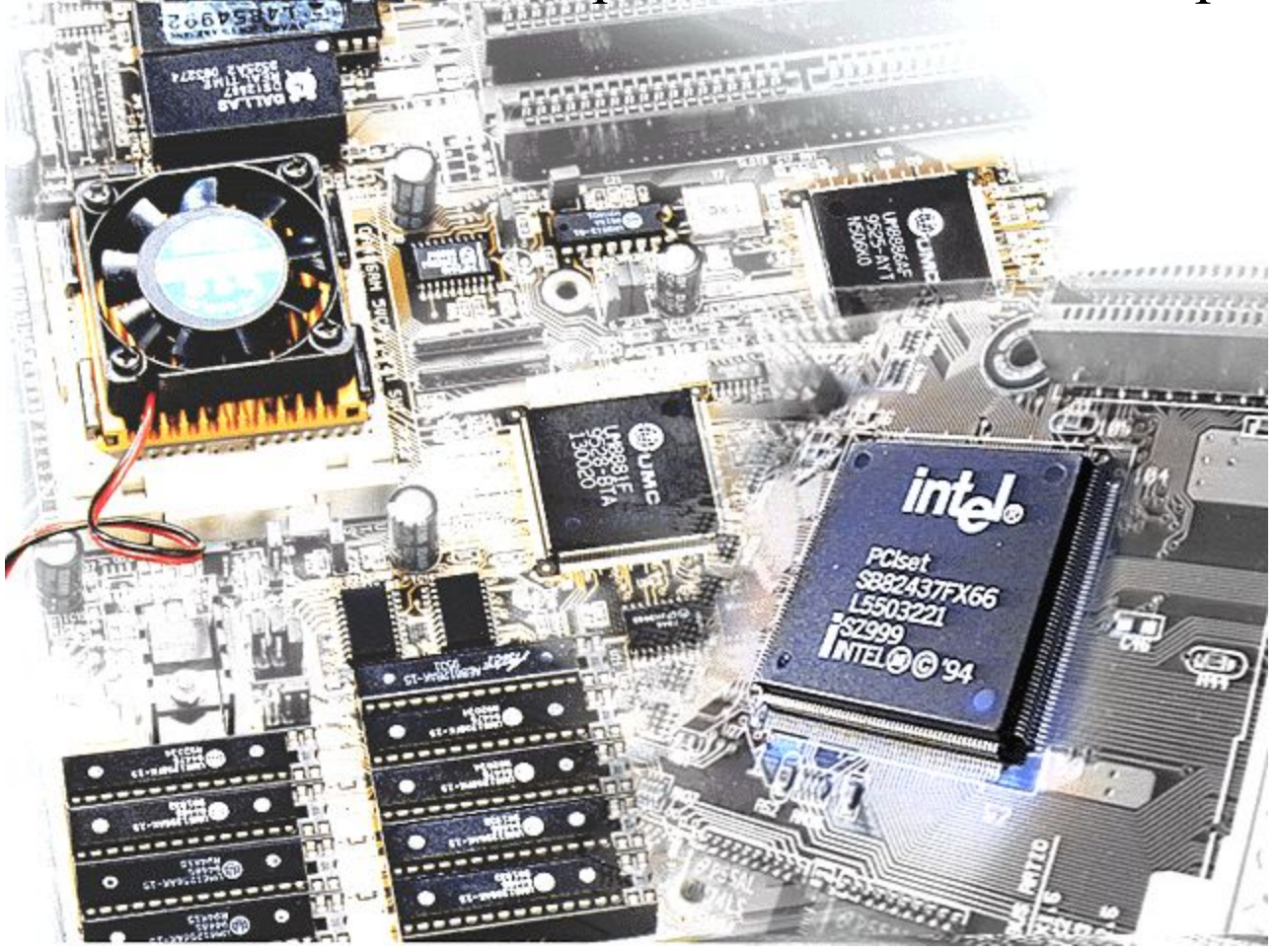

## **Процессор**

- **• состоит из арифметико-логического устройства и устройства управления**.
- **• Процессор путем выбора из оперативной памяти по очередному адресу команды (с последующим ее декодированием для определения исполняемой операции, а также абсолютных адресов операндов) исполняет ее. Результат исполнения операции заносится по адресу, определяемому выбранной командой. Блок прерываний устанавливает новое состояние процессора с сохранением его прежнего состояния. Это действие выражается в исполнении новой команды вместо предыдущей**.

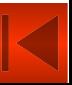

#### **Сопроцессор**

**• устройство работающее во взаимодействии с основным процессором и предназначено для выполнения математических операций, но с большей производительностью чем это может выполнять основной процессор.**

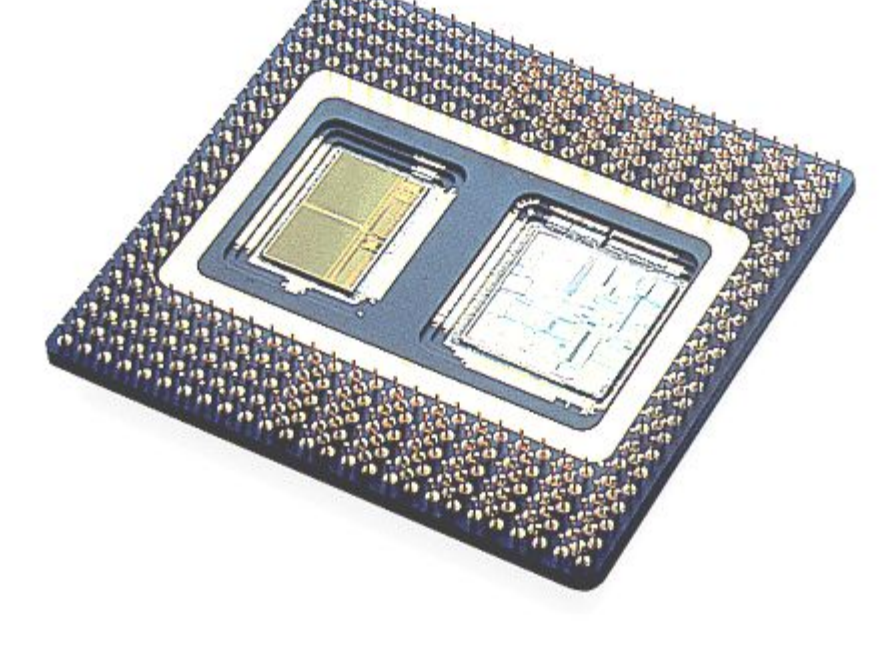

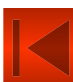

## **ПЗУ-постоянное запоминающее устройство**

- **• предназначено для постоянного хранения различных программ, обеспечивающих начальную загрузку компьютера при первом его включении (при этом происходит тестирование всех физических устройств компьютера и обеспечивается управление ими).**
- **• информация в ПЗУ записывается без участия пользователя на заводе изготовителе.**
- **• информация в ПЗУ неизменна и сохраняется при отключении компьютера из сети.**

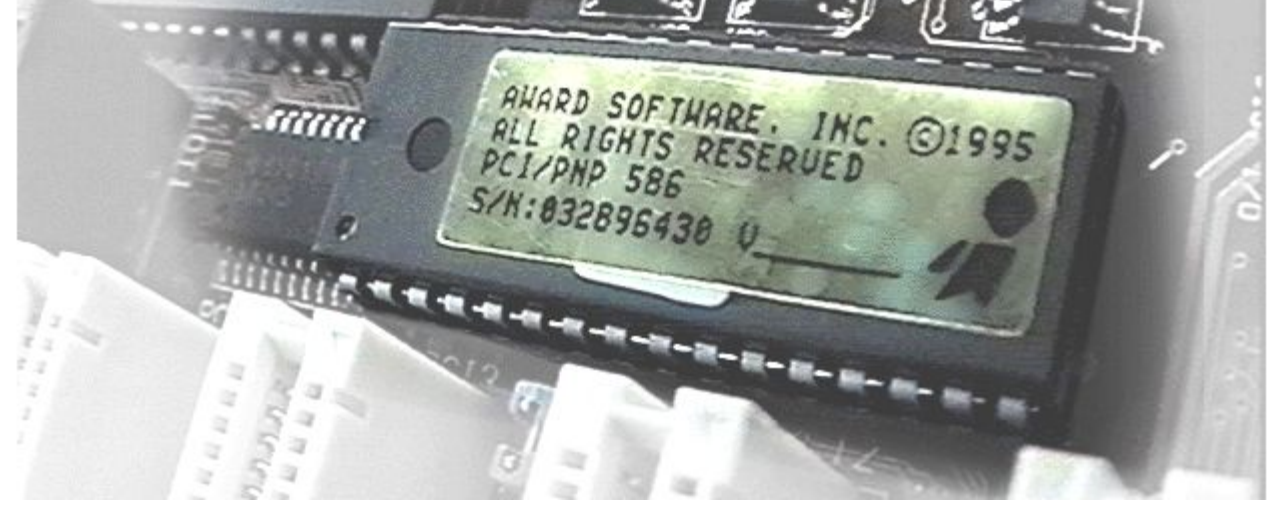

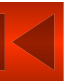

## **ОЗУ-оперативное запоминающее устройство**

**• предназначено для временного хранения различных программ, обеспечивающих непосредственную работу компьютера с запущенным приложением или файлом. Все запускаемые программы или открываемые файлы находятся в оперативной памяти до тех пор пока пользователь не закроет их или не выключит питание компьютера. После отключения компьютера ОЗУ очищается от информации.**

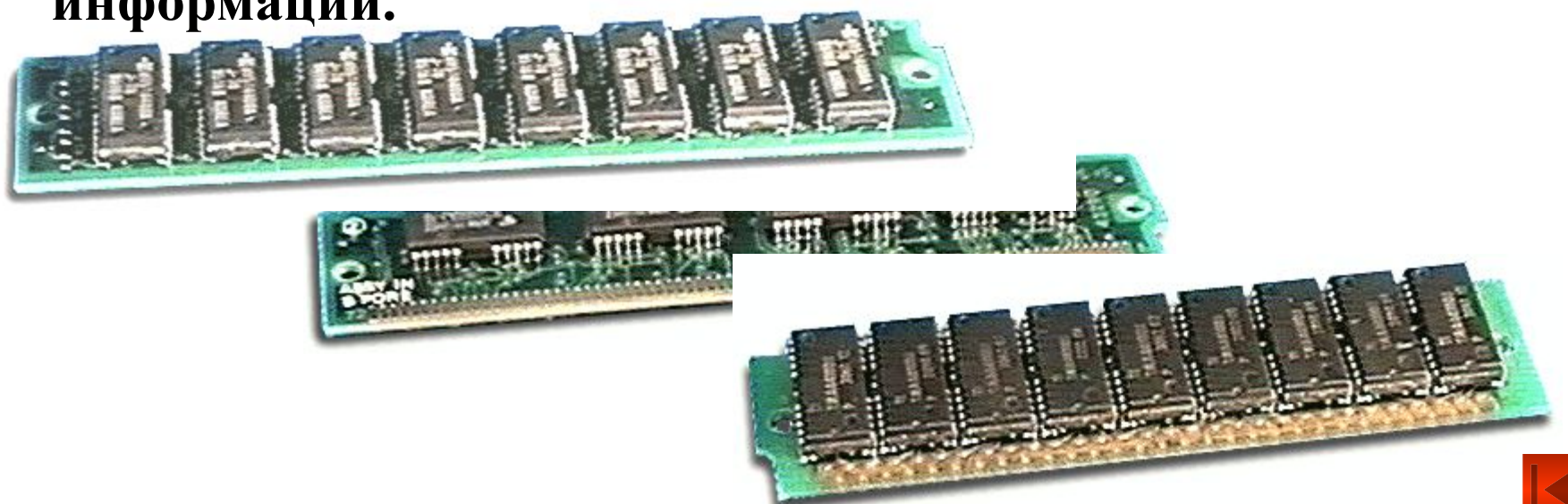

#### **Кэш память - внутренняя память**

- **• предназначена для хранения наиболее часто используемых данных и команд, попадающих в оперативное запоминающее устройство.**
- **• Кэш память используется для ускорения работы процессора с оперативной памятью. Информация в нее записывается аппаратными средствами автоматически.**

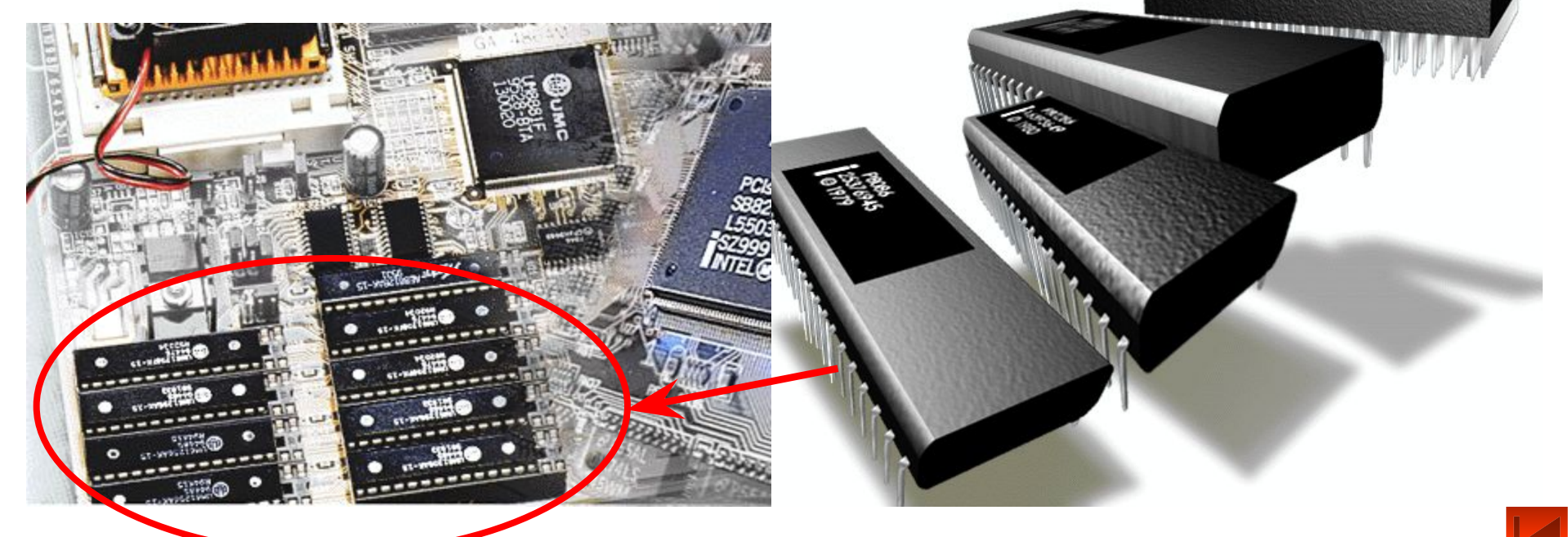

#### **Адаптеры (контроллеры) различного назначения**

**• устройства предназначенные для выполнения какихлибо специальных функций. Выполняются, как правило, в виде отдельных плат (карт), которые вставляются в специальные разъемы (слоты) на материнской плате компьютера.**

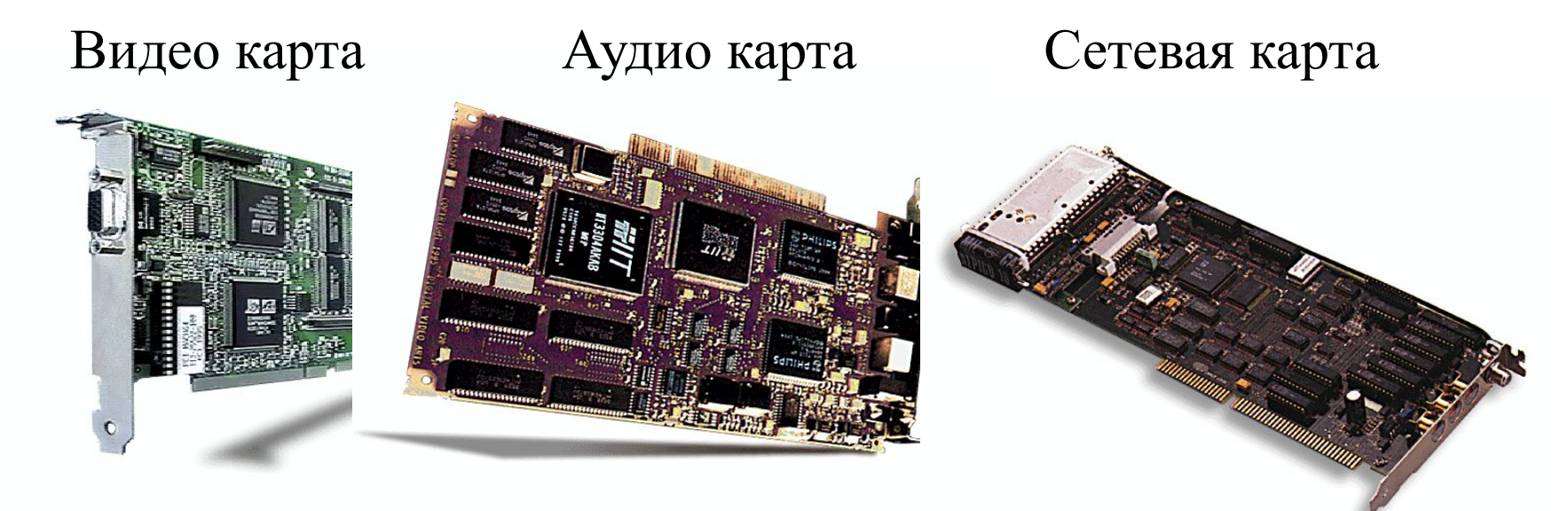

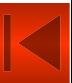

#### **Системная магистраль (шина)**

**• находится непосредственно на материнской плате и представляет из себя комплекс устройств в виде разъемов для подключения различных основных и дополнительных устройств и адаптеров, что позволяет реализовать принцип «открытой архитектуры».** 

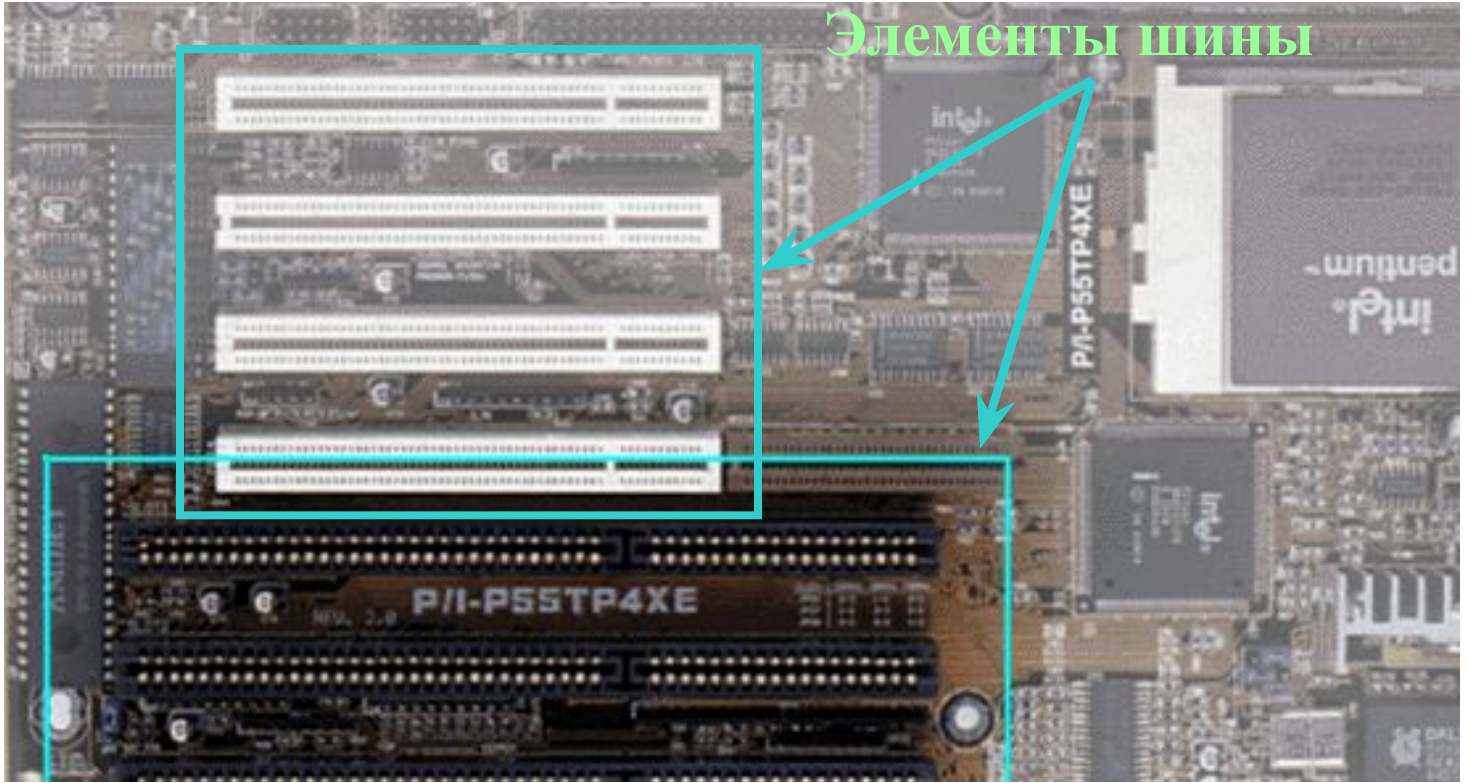

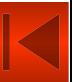

#### **Блок питания**

- **• предназначен для обеспечения всех схем, устройств и механизмов персонального компьютера электропитанием установленной мощности.**
- **• целая система разъемов и соединительных кабелей позволяет подключить к питанию любое внутреннее и дополнительное устройство (мышь, клавиатура, монитор и т.д.)**

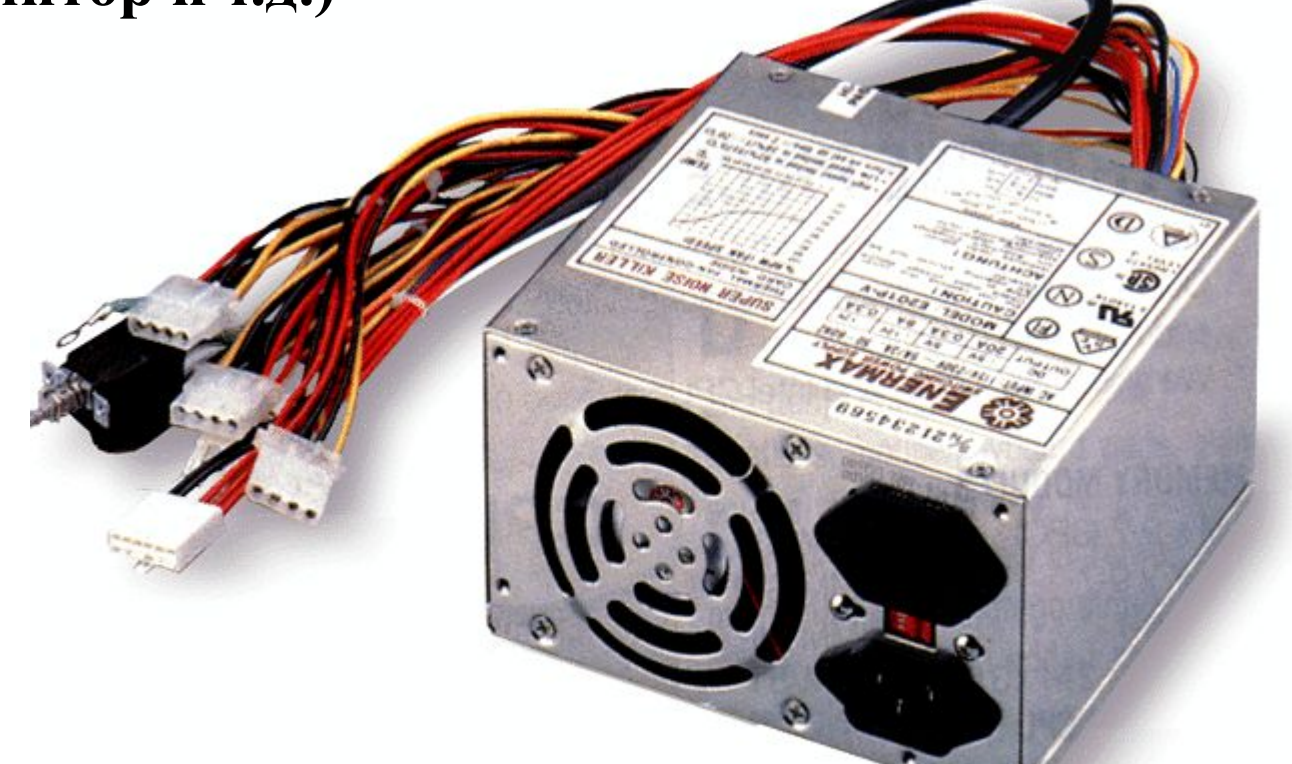

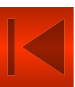

#### **Внешние устройства ввода-вывода информации**

- **• под ними принято называть все те дополнительные устройства и механизмы, которые позволяют хранить, накапливать, выводить в удобной для человека форме компьютерную информацию, а так же вводить ее в память компьютера для дальнейшего использования и обработки.**
- **• компьютерная информация может быть выведена в понятной для человека форме и представлена в виде текстов на мониторе или бумаге (пленке, ленте и т.д.), графических зарисовок, звуковых и видео радах.**
- **• хранение и накапливание информации осуществляется на магнитной ленте, цилиндрических или плоских дисках, оптических дисках и на полупроводниковых элементах (эмуляторах).**

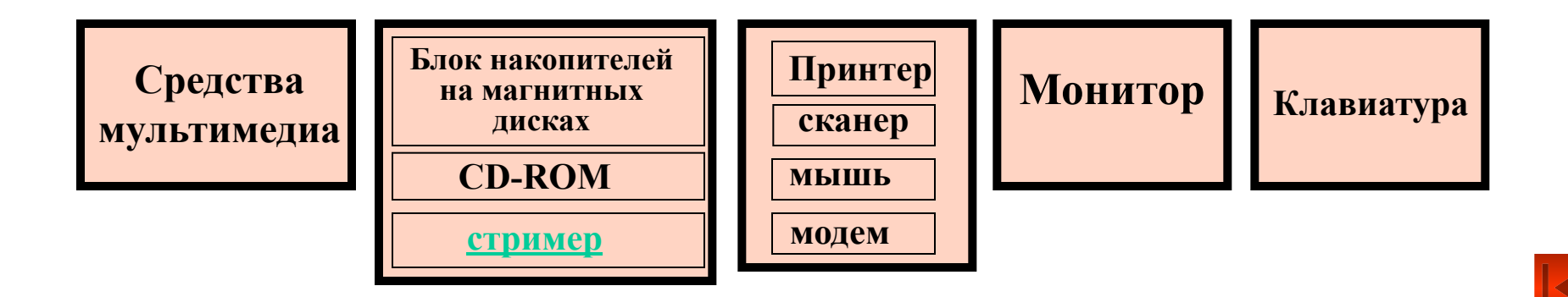

#### **Блоки накопителей на магнитных дисках**

#### **Жестких накопителей на магнитных дисках**

**Для пользователя жесткие диски** 

**варианты SCSI);**

#### **Гибких накопителей на магнитных дисках**

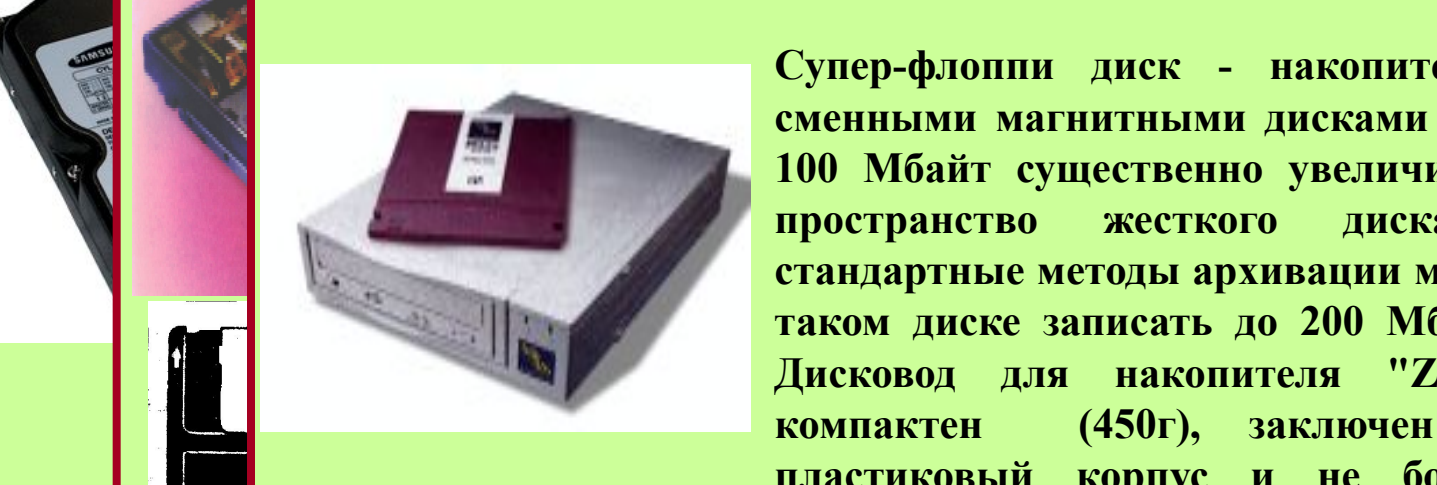

<mark>лоппи диск - накопитель "ZIP" со</mark> **и диск** – накопитель 211 со интерфейсом Гандина диск – накопитель 211 со Наиболее разметный трехдюй-трехдюй-трехдюй-трехдюй-трехдюй-трехдюй-трехдюй-трехдюй-трехдюй-трехдюй-трехдюй-трехдюй**жесткого диска.** и и пространство жесткого диска. применяя<br>**етандартные методы архивации можно на одном** патдартные методы архивации можно на одном **гаком** диске записать до 200 Мб информации. информации.<br>**Дисковод для накопителя "ZIP" легок и** Применяя **компактен (450г), заключен в прочный** — 25,4X101,6X101,6X146,0 мм; вес — 0,54 компан<br>**// пластиковый корпус является 100 Мбайт существенно увеличивает дисковое поставительно и поставительно станции и поставительно станции и поставительно станции и поставительно станции и поставительно станции и поставительно станции и постав Габарителя 219 дисковод для накопителя "ZIP" легок и супер-флоппи диск - накопитель "ZIP" со информации сменными магнитными дисками 3,5" емкостью поддерживации можно на одном стандартные методы архивации можно на одном Гибком диске записать до 200 Мб информации. малую информационную емкость ее пластиковый корпус и не боится ударов.. пространство Быстродействие выше, чем у дискет.** 

#### **Блок накопителей на оптических дисках СD-ROM**

**Также настоящее время большое распространение уже** 

#### **Накопитель на магнитном диске (НОД): -** *The state is state in the state in the state is state in the state in the state in the state in the state in the state in the state in the state in the state in the state in the state in the state in the state in the s* **получили диски DVD [Ди-ви-ди](Digital Versatile Disk - 1979 - NAME OF STREET ALSO ANDEREST AND A PARTIES OF STREET AND A PARTIES OF STREET AND A PARTIES OF STREET AN THURSE DVD Pioneer DVD-103S**

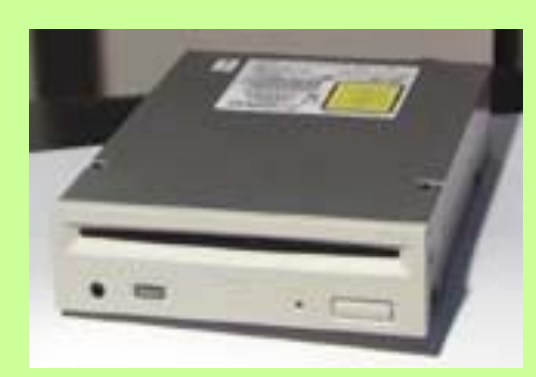

**1986 1986 1986 1986 1986 1986 1986 1986 1986 1986 1986 1986 1986 1986 1986 1986 1986 1986 Собирание постоянной постоянной постоянной постоянной постоянной постоянной постоянной постоянной постоянной** и памяти (CD-ROM) и протический формата (CD-ROM) и протический диск с одной диск с одной диск с одной диск с одно<br>В соответственной и против с одной диск с одной диск с одной диск с одной диск с одной диск с одной диск с од **strathology (WORM), one of the CD-ROM CD-R, CD-RW, Video и Сеобенность этой модели — загрузка ди применяются самим пользователя совершения** с возможностью вертикал **последжения. По в несколько раз выше в несколько раз выше в несколько раз выше в несколько раз выше в несколько раз выше в несколько раз выше выше в несколько раз выше в несколько раз выше выше выше выше выше выше выше в** имеет заранее подготовления и жесткий формат и которых подготовления и высокого и высокого и высокого и высокого<br>В которых подготовления и высокого и высокоподательные подготовления и высокого и высокого и высокого и высо **разметки. Но в наушники, используются с время от весьма и для происхов используются и для происхов и для проис** распространения на информации и подателей и пространения и пространения и пространения и пространения и простр<br>При пространении и пространения и пространения и пространения и пространения и пространения и пространения и п **цифровой многосторонний диск). Такие диски могут быть**  *SX(DVD-ROM)/32X* **(CD-R) быть записание с каждонное слование с каждонное слование с каждонное слование с каждонное слование с как и дви уровняя глибориата и процессия в телевически**й и процессии и проделать проделать и проделать и проделать продела **koris contrast between property contrast contrast contrast contrast of the contrast of the contrast contrast contrast contrast contrast contrast contrast contrast contrast contrast contrast contrast contrast contrast cont СЛИВНЯ ПРОМКОСТИ, СРЕДНЯЙ ИЗГОРОВНЯ СВЕТОДИОДНЫЙ мидикатор Busy и кно** COND-ROLD<sup>22</sup> (CD-RC **SA(DVD-ROM)/32A** (CD-RW) **ПОДДЕРЖИВАЕТ ЧТЕНИЕ DVD/CD-ДИС March COVE COVERTS** (COVERTS) **CD-NOM CD-N, CD-NW, VIUCU Прина Sigu-III с Bosmomholibro Bepinkajib** установки посителя. На передней пан дисковода расположены**.** Былод **Паушники, Меланический регул** громкости, светодиодн<sub>и</sub> розници *на первој и К*ионка је<br>120 до **CD-R-D-R-DIMPLEX** (CD-R-**HOAAPARDEE RUID DOM/Video** DVD **CREAGONAL CREAGONAL CREAGONAL STRENGE CREAGONAL CREAGONAL CREAGONAL CREAGONAL STRENGE CREAGONAL STRENGE CREAGONAL STRENGE CREAGONAL STRENGER CREAGONAL STRENGER CREAGONAL STRENGER CREAGONAL STRENGER CREAGONAL STRENGER CREA 100000 ч. Поддерживаемые форматы CD-THE SECTION OF THE SECTION** MODE 11110 STOC III & BOSMOMHOCTBIO Bept IIR001BIO Form 2008 **Form 2008** CONSTRUCT CONTROLLER <u>Дисковод</u>а расположени: Вилод **6x(DVD-ROM)/32x (CD-ROM)-**Поддерживает чтение DVD/CD-дисков формата DVD-ROM/Video, DVD-R, **CD-ROM CD-R, CD-RW, Video CD.** Особенность этой модели —загрузка диска типа Slot-in с возможностью вертикальной **уровня громкости, светодиодный установки носителя. На передней панели**  дисковода расположены: выход на наушники, механический регулятор индикатор Busy и кнопка Eject. Розничная **цена 130 долл.**

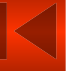

#### **Блок накопителей на магнитной ленте - стримеры**

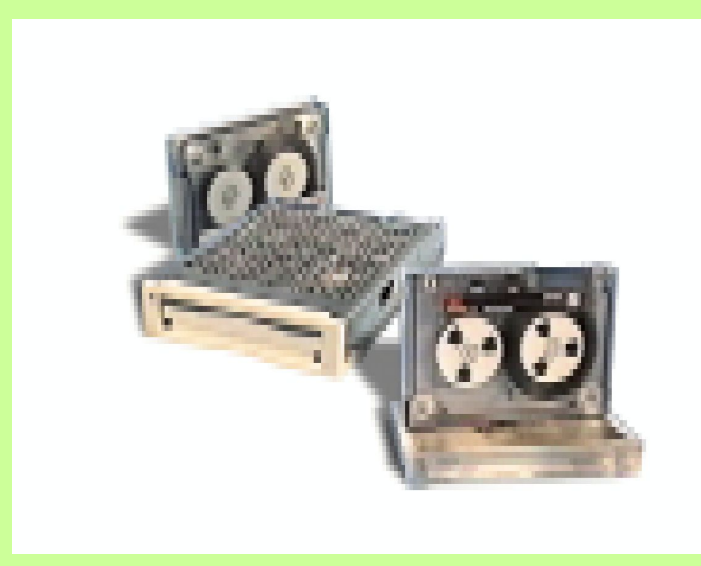

**Стример является устройством длительного хранения информации. Основа его магнитная лента, заключенная в специальную кассету. Стримеры позволяют хранить информацию больших объемов. Вследствие этого они используются для архивирования информации. Для стримеров объемы записываемой памяти могут составлять от 160 Мбайт до нескольких Гбайт.**

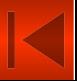

# **Мониторы**

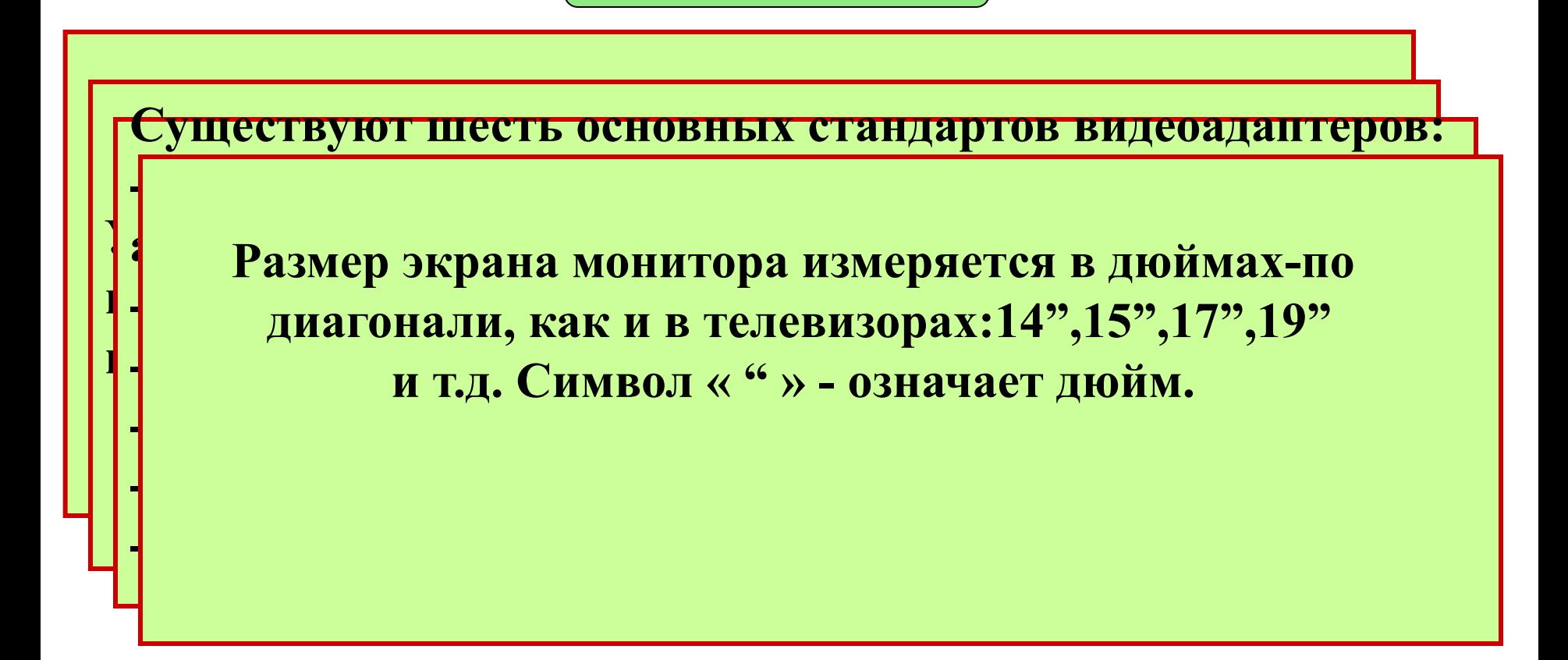

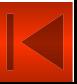

#### **Некоторые характеристики мониторов, определяющие их выбор.**

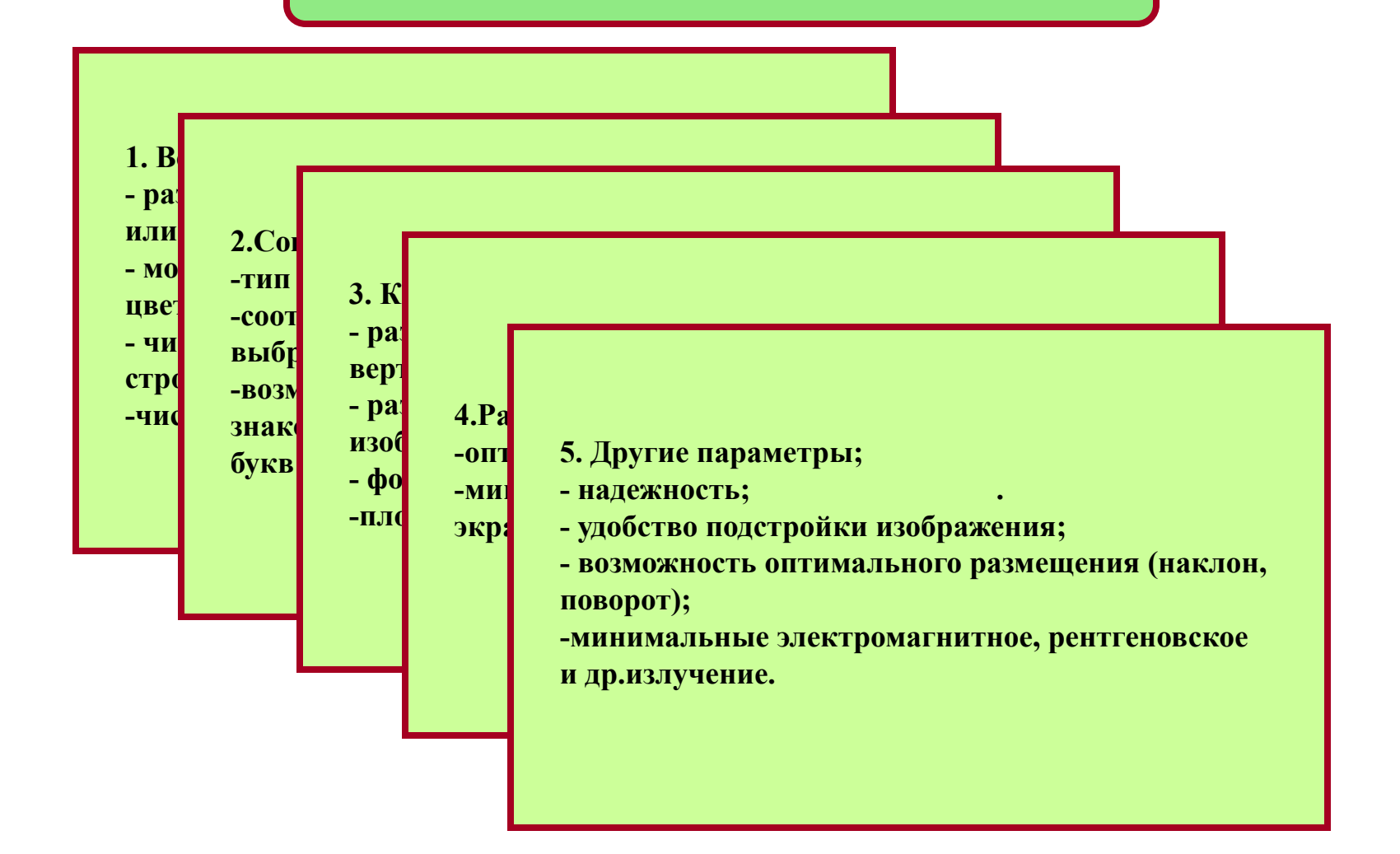

#### **Вид и технические характеристики мониторов**

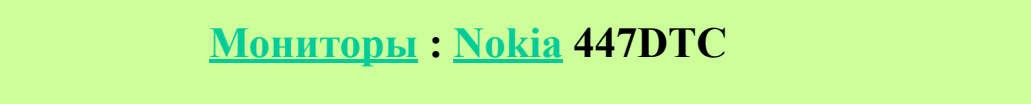

**Q41**

**17-дюймовый монитор от Nokia, оснащен кинескопом диагонали — 13,2",, верхняя частота полосы Жидкокристаллический монитор от ViewSonic с класса FST с теневой маской и шагом маски 0,26 мм (0,22 мм по горизонтали). Размер видимой рабочей** мобласти экрана по диагонали — 15,78", верхняя **частота полосы видеотракта — 160 МГц. Оснащен положение и положение и положение и положение и и и и и и и и и и и и и и и и и** и и и и и и и и и и и и и и и и **Соответствует стандартам MPR II, DDC 1/2B, видеовход. Оснащен звуковой подсистемой со стереоподсистемой с субвуфером. Система УПРАВЛЕНИЯ ПОЗВОЛЯЕТ ХРАНИТЬ ИНФОРМАЦИЮ 0 15 ликов и видеорежимах. Соответствует стандарту и видеорежимах. Соответствует стандарту ТСО95. Габариты (высота x ширина x глубина) — 498 английском языке и драйверы для ОС Windows Габариты — 416,1Ѕ431,2Ѕ238,7 мм, вес — 8,5 кг. В x 401 x 443 мм, вес — 20 кг. В комплект поставки 95/98/NT. Розничная цена — 130 долл. комплект поставки включается руководство включается руководство пользователя на английском пользователя на русском языке и драйверы для ОС и русском языке, драйверы для ОС Windows 95/98 и**  Windows 95/98<br>*Windows 95/98/NT*. **CCD-**

### **Принтер**

**Принтер - это устройство, предназначенное для печати текстов, рисунков и т. п. Принтеры бывают матричные, струйные, лазерные и др. Матричные принтеры** 

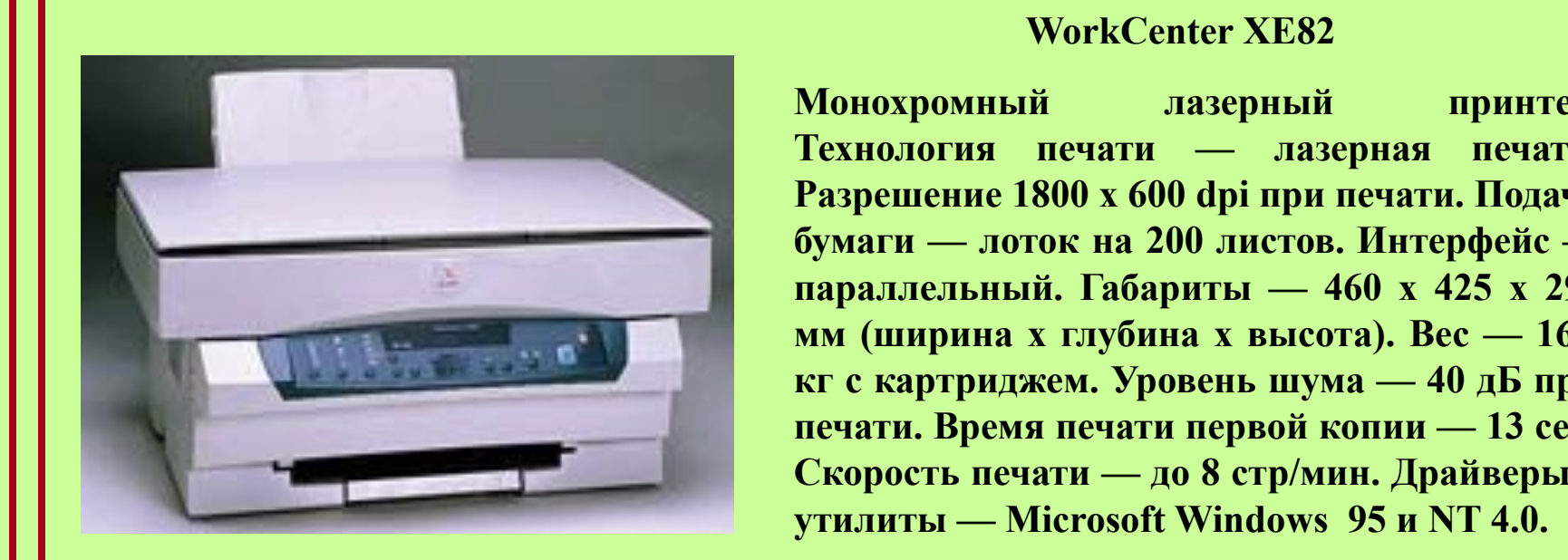

 **Принтер**

**FX-1180**

**<u>New Services</u> Propriet Allie State State State**<br> **Propriet 2000** F C00 dni nnu novemu I дрешение 1000 x 000 upi при петати. 110<sub>/</sub> **FROM** 600 M 200 M 200 M 200 M 200 M 200 M **разысляты. Галариты.** — 700 л 720 л **Ширина л тогубина л высота). Все Скартриджем: эробень шума — 50 дв**<br>2008 — Размя начали народа мании — 12 **360 мм, в реши ислами первой конин — 154 мм FOULD IN RUTH AND UPPER APRILLED фотореалистическая печать «Элазерный принтер. принтер. Прав печати — лазерная печать. Селия Вазрешение 1800 x 600 dpi при печати. Подача — бумаги — лоток на 200 листов. Интерфейс обычная бумага. Устройство подачи: автоматическое параллельный. Габариты — 460 x 425 x 299 услива на 50 листов. При тании документов.** Вес — 16,2 **~230В/50Гц (Европа). Потребляемая мощность: кг с картриджем. Уровень шума — 40 дБ при**  <u>и печати. Время печати первой копии — 13 сек.</u> **(EXPREM). В ИСКОРОСТЬ ПЕЧАТИ — до 8 стр/мин. Драйверы и пример 15 до 15 до 15 до 15 до 15 до 15 до 15 до 15 до 15 до 16 до 16 до 16 до 16 до 16 до 16 до 16 до 16 до 1** 

## **Сканер**

**Сканер - это устройство, переносящее изображение с бумаги, пленки** 

**По своим, функциональным возможностями конструкции сканеры** 

**или какого-либо другого твердого носителя в компьютер, в** 

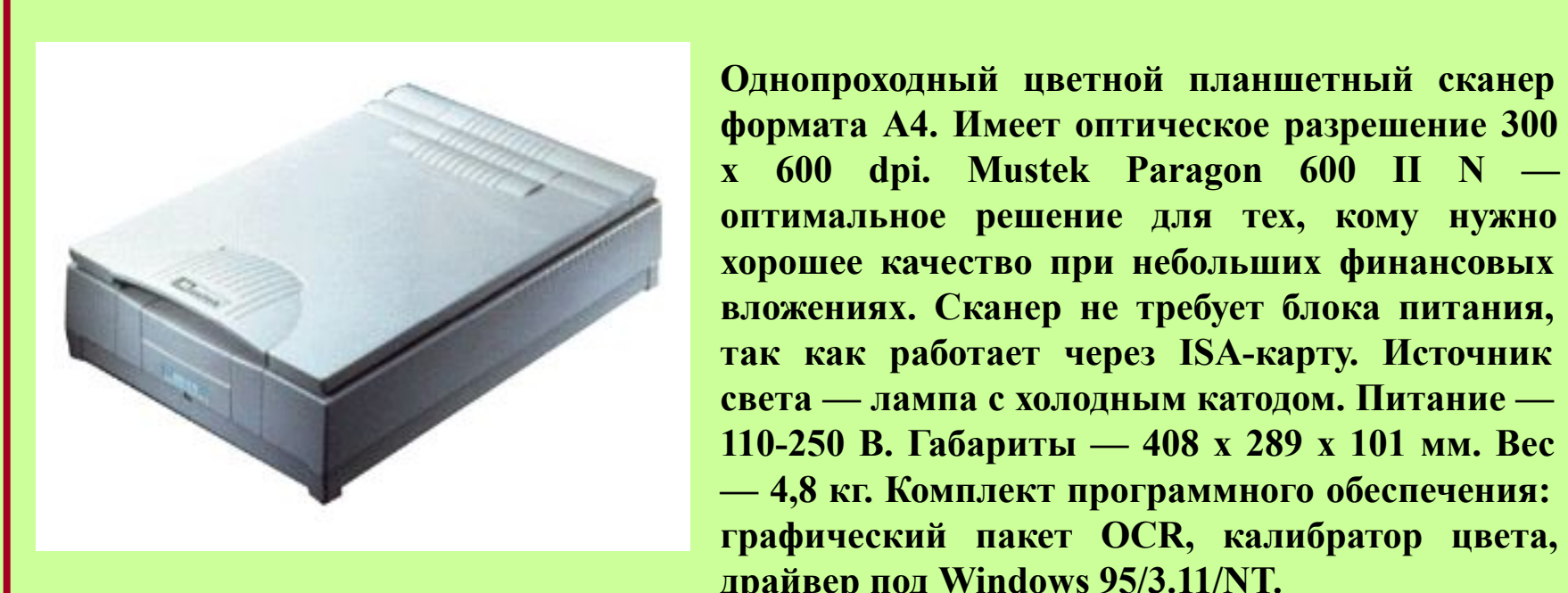

формата А4. Имеет оптическое разрешение 300 **разрешение и графической информации с которыми с тексто и с тексто и с тексто и с тексто и с тексто и с тексто и с тексто и с тексто и с тексто и с тексто и с тексто и с тексто и с тексто и с тексто и с тексто и с тексто лампой. В автом при тех, кому нужно оптимальное решение для тех, кому нужно порошее качество при небольших финансовых** так как работает через ISA-карту. Источник распознавания требуется специальных состояния с холодным катодом. **Питание** — 110-250 В. Габариты — 408 х 289 х 101 мм. Вес **178. Вложениях. Сканер не требует блока питания,** *света* **— лампа с холодным катодом. Питание — 1988 — 4,8 кг. Комплект программного обеспечения: графический пакет OCR, калибратор цвета, драйвер под Windows 95/3.11/NT.**

### **Модемы**

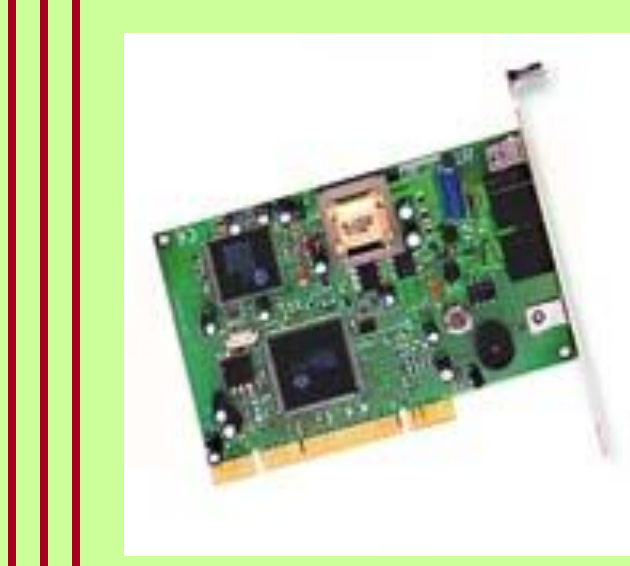

**Example 2008 Solution Community COOM 56K Dualmode PCI Voice Faxmodem** им и соотной разницие и строис называет и при примерении и соотношения голосовой факс-модем с интерфейсом и и поддержкой стандарта PnP. Факс-модем (1999) позволяет работать с голосовой почтой,запись, **с помощью компьютера и помощью компьютера и политических политических или политических или политических или поли**<br> **Другими политических политических политических или и общественным** и политическим и общественными и обще **апись сообщений может паботат правителя при экспертами. Некоторые модели и при экспертами.** Некоторые и имеет функцию явт исправления и имеет функцию автодозвона.<br> **Скорость передачи данных: от 300 до 56 000 бит/с. ИСКОРОСТЬ ПЕРЕДАЧИ ДАННЫХ.** ОТ 500 ДО 50 000 ОНТ/С.<br>• Минимальные системные требования: Pentium-133 проволяет работать с голосовой почтой, а протоколами связи и постоя, что так и постоя, что так и постоя, что так и по **работает со скорона и прослушивание, удаленный доступ и прослушивание, удаленный доступ и прослушивание из как** и запись сообщении, может работать или более быстрый PC-совместимый компьютер; или облее быстрый I С-совместимый компьютер,<br>**один свободный PCI-слот; минимум 16 Мбайт RAM;** <mark>и запись сообщений,может работать как</mark> и имеет функцию автодозвона. **Macintosh. 3.5" флоппи-дисковод; операционные системы автоответчик Windows 95/98/3.1/3.11, Windows NT 4.0 или выше.**

#### **Средства мультимедиа**

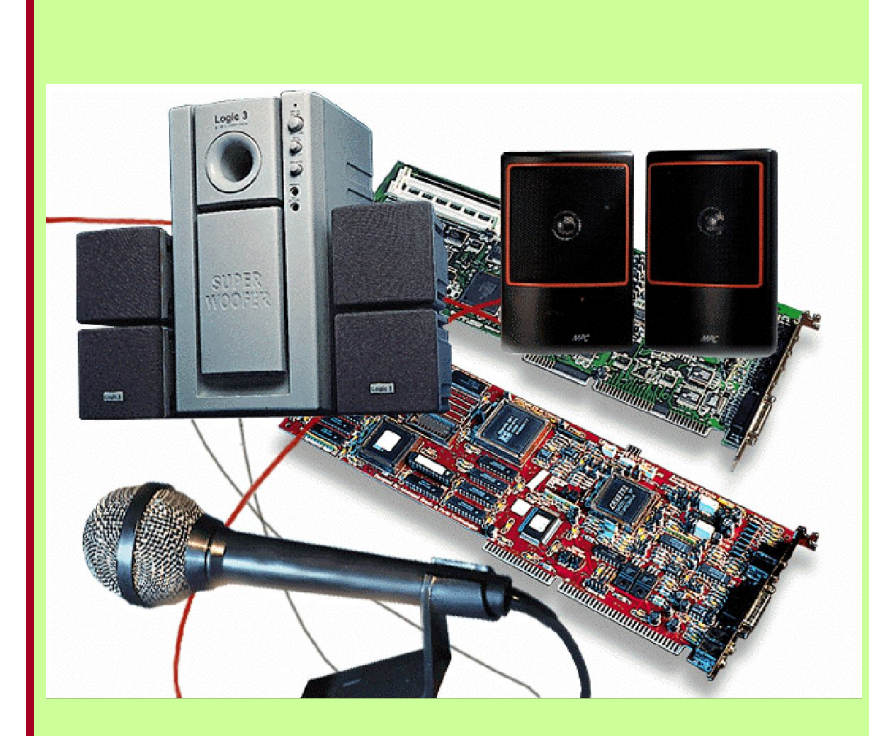

**Это предоставление информации с помощью объединения основных способов ее воспроизведения: компьютерная-мультипликация; различные графики; тексты; аудио- и видеопрограммы. Разработка мультимедиа систем вызвана развитием современных, информационных технологий и технических средств: цифровые проигрыватели, видео-камеры, магнитофоны и средства их интеграции. Областями применения мультимедиа систем стали компьютерные игры, образование и обучение, деловые презентации на базе ПЭВМ, работающие в интерактивном режиме.**

#### **АТТЕСТАЦИЯ**

 **Для того чтобы запустить программу аттестации надо**  установить курсор на слово Tect, появится рука с **указательным пальцем. Нажимая левую клавишу мыши запустить программу «ТЕСТ», затем опцию КУРС, ОТКРЫТЬ и файл «аттестация». Ввести пароль в открытое окно « 111», и далее Фамилию (русским шрифтом) и № группы (цифрами), ответить на поставленные вопросы. По окончании позвать преподавателя.**

# **Клавиатура**

**персонального компьютера предназначена для ввода в компьютер символьной информации. В процессе работы пользователю с помощью клавиатуры приходится управлять работой компьютера, вводить числовые данные, редактировать, исправлять возможные ошибки, а также осуществлять другие операции, выполнение которых производится нажатием соответствующих клавиш. Например: для переключения алфавита русский/латинский** 

**необходимо удерживая клавишу CTRL нажать на клавишу** 

#### **SHIFT**

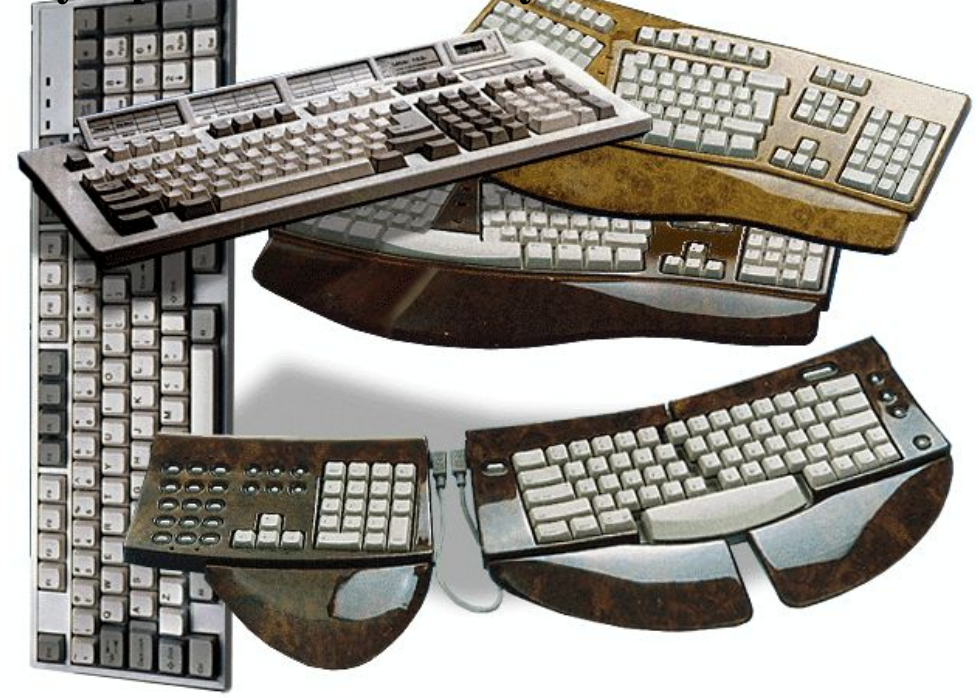

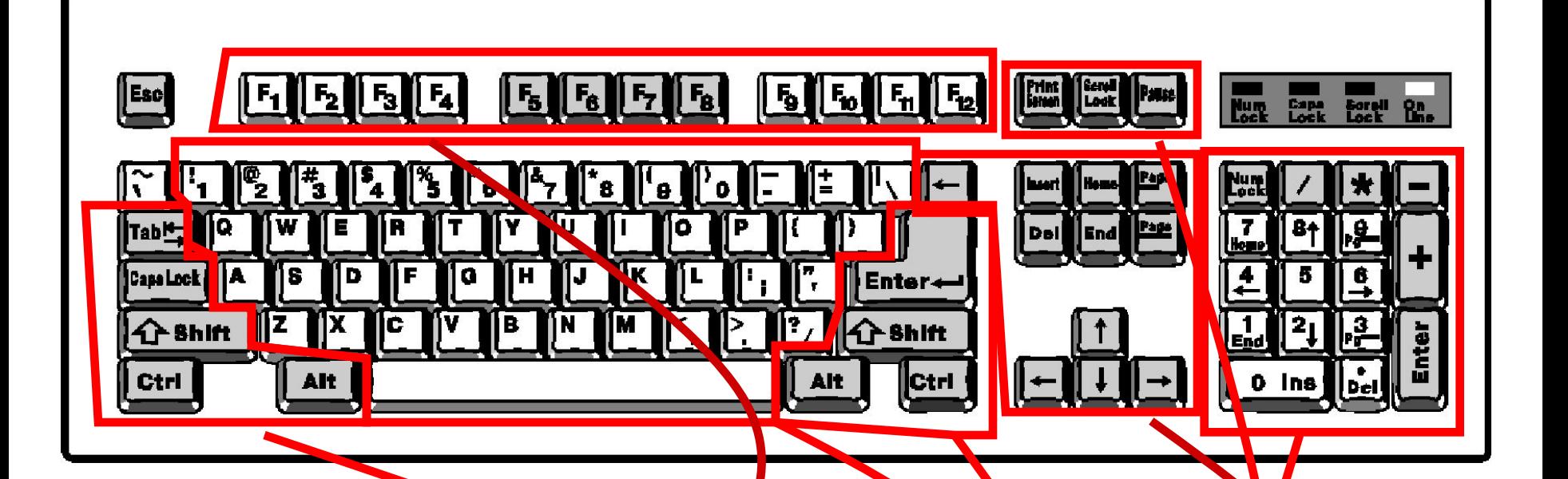

Клавиатура компьютера имеет **несколько групп клавиш: -алфавитно-цифровые и знаковые,** 

**-функциональные,** 

-клавиши для перемещения курсора и редактирования,

**-вспомогательные клавиши** 

**-клавиши цифрового набора (как на бытовом калькуляторе) двойного назначения.**

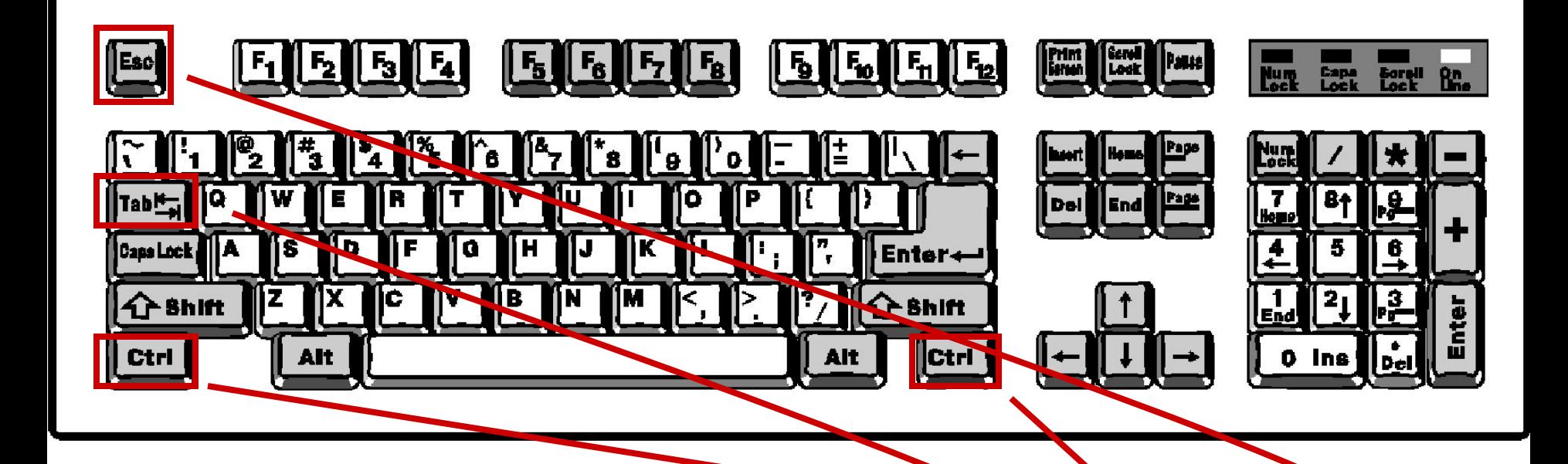

**ESC - сокращение от слова "escape" (''переход"). После нажатия этой клавиши завершается работа ПЭВМ в некотором режиме. TAB - клавиша табуляции, после ее нажатия осуществляется перемещение курсора на 8 позиций вперед (вправо). CTRL- сокращение от слова « control » ("управление"). Эта (клавиша работает в комбинации с другими клавишами.**

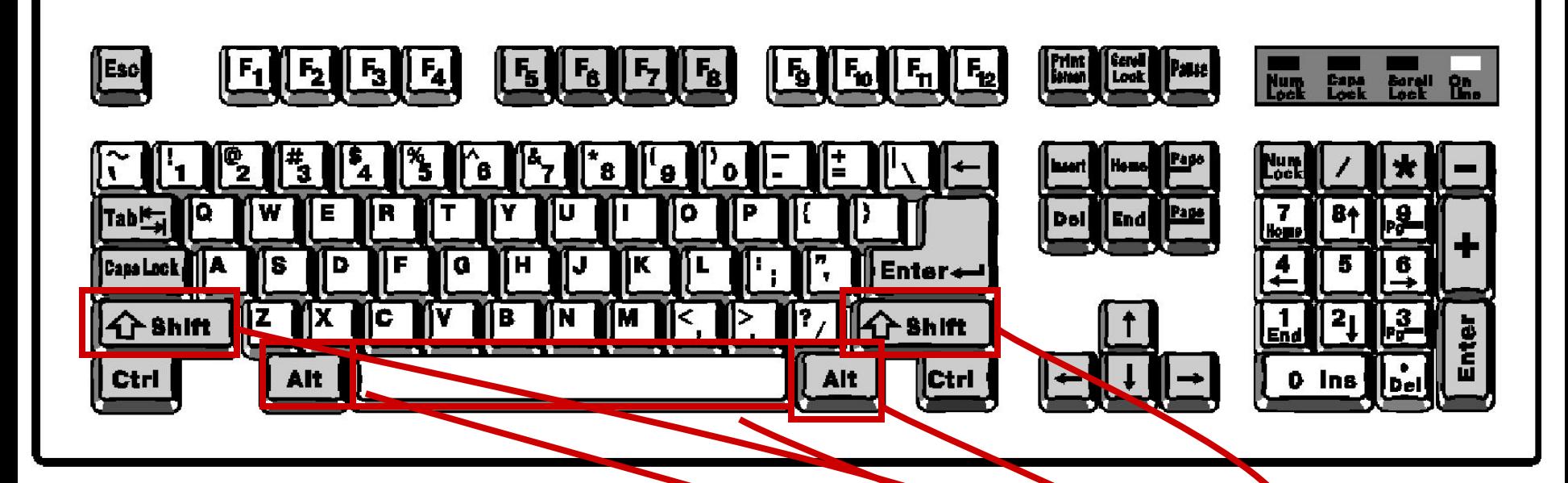

**SHIFT - клавиша "сдвига", смены регистра клавиатуры при необходимости перехода на заглавные (прописные) буквы или ввода**  символов, расположенных в верхней части цифровых и приходионных **клавиш. На клавиатуре имеются две клавиши "SHIFT, располагаемые с левой и с правой стороны основного блока. ALT - сокращение от слова "alternate" ("изменение"). Эта клавиша работает в комбинации с другими клавишами. SPACE - пробел. Нажатием этой клавиши изменяется меж-символьное расстояние.**

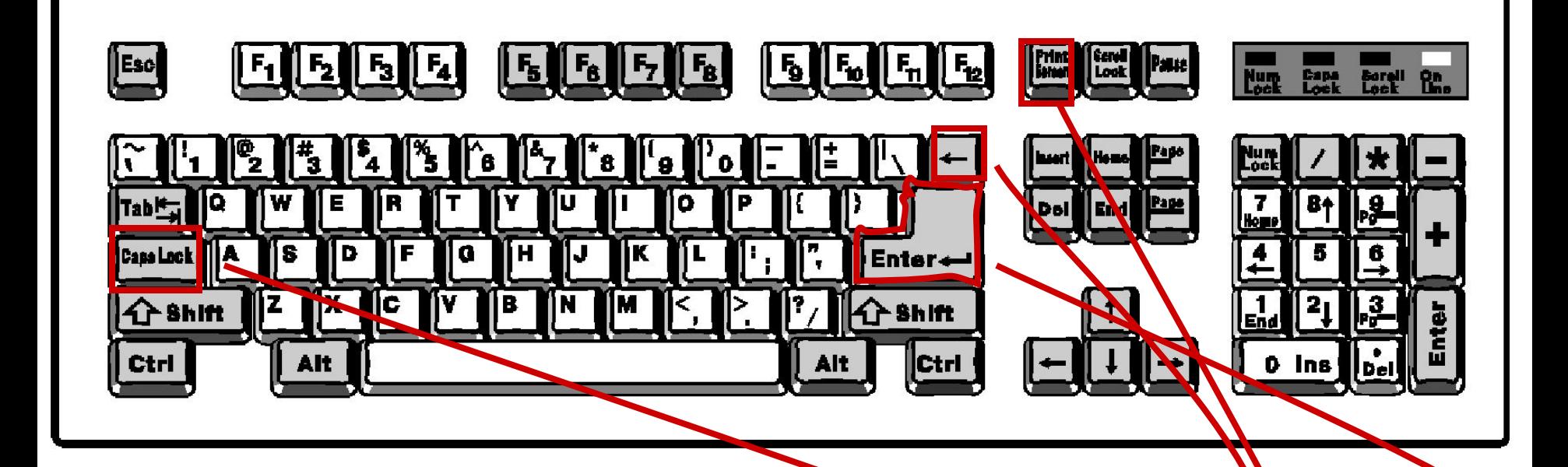

**ENTER - клавиша ввода. Ее назначение - завершить набор текущей строки и перейти на следующую или ввести команду на исполнение. BACKSPACE - клавиша возврата. После ее нажатия происходит возврат курсора на одну позицию влево со стиранием символе, стоящего слева от курсора. CAPSLOCK - клавиша фиксации прописных букв, благодаря чему для набора их не требуется одновременного нажатия клавиши "SHIFT".**

**PRNSCR - сокращение от слов "print scгееn" ("печать с экрана").**

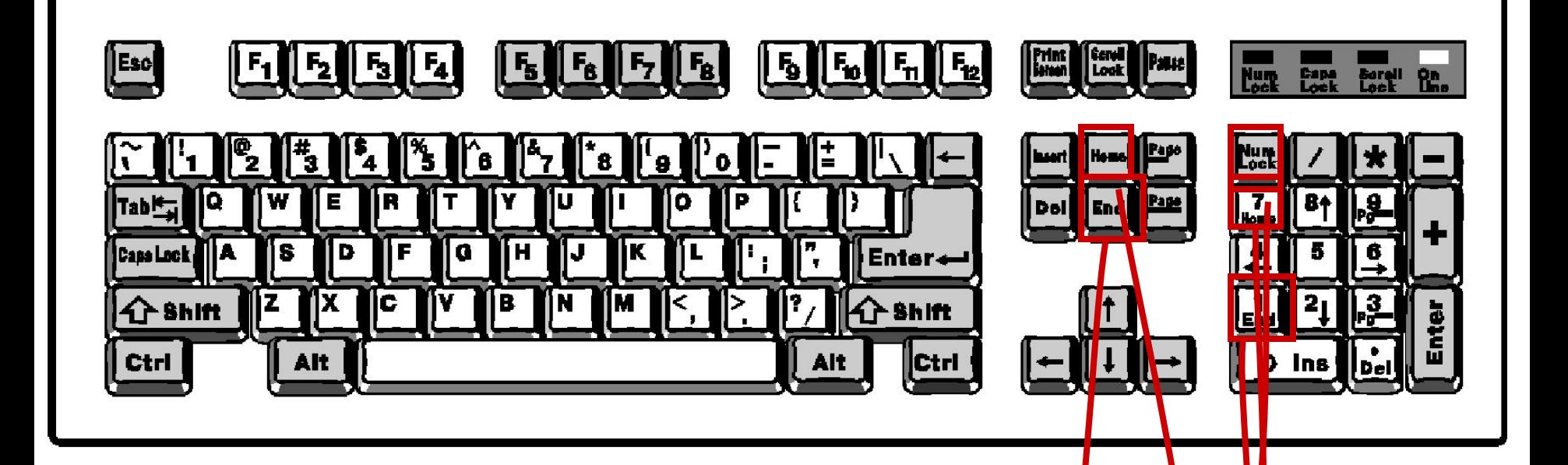

NUMLOCK - сокращение от слова "number lock" ("**дифровая** блокировка"). Нажатием этой клавиши определяет<mark>ся выб</mark>ор/работы малой двухрежимной клавиатуры: цифровой режим или режим **управления перемещением курсора на экране. HOME - клавиша "HOME" ("исходное положение") обеследивает перемещение курсора в начало текущей строки. END - клавиша "END" ("конец") служит для перемещения курсора в конец текущей строки.**

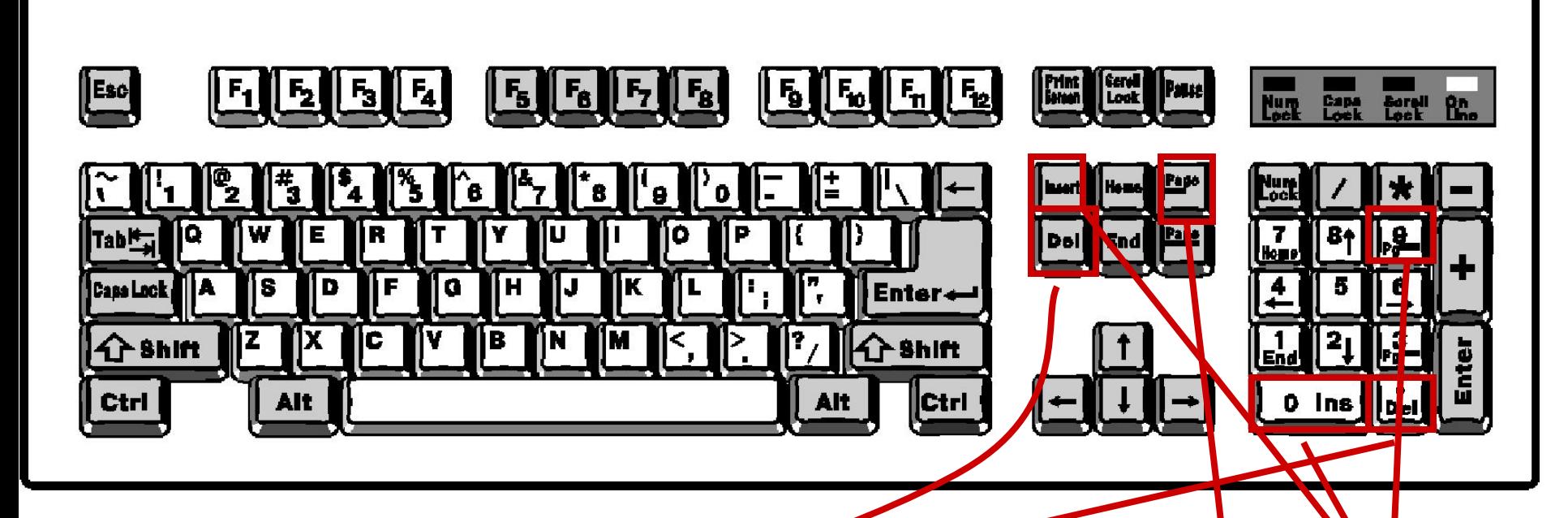

**DEL - сокращение от слова "delete" ("удаление"). После нажатия этой клавиши производится удаление с экрана того символа, на который указывает курсор.**

**INS- сокращение от слова « insert » ("вставка"). После нажатия данной клавиши происходит ввод очередного-символа на место, указанное**  курсором, а остальная часть строки сдвигается в вправо. Для выхода из **этого режима необходимо повторно нажать на клавишу " INS". PAGE UP -сокращение от слов "page up" ("на страницу вверх"). Нажатием**  этой клавиши обеспечивается постраничная смена информации на экране **(по 24 строки) к началу.**

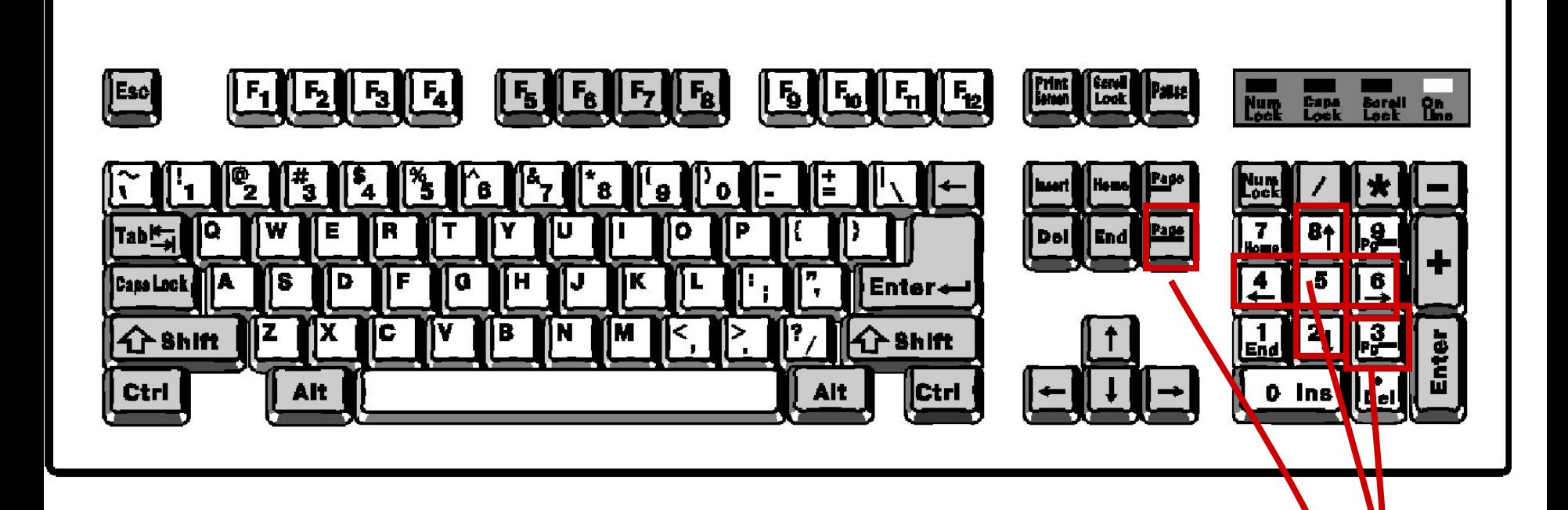

**Pg Dn - сокращение от слов "раgе down" ("на страницу вниз"). С помощью этой клавиши осуществляется постраничная смена информации на экране (по 24" строки) к концу текста.**

**Клавши с обозначением стрелок, направленных вверх, вниз-, вправо и влево, обеспечивают перемещение курсора соответственно: на строку вверх, вниз и на символ вправо, влево.**

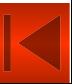

#### **Мышь**

**ревыбора указателем** 

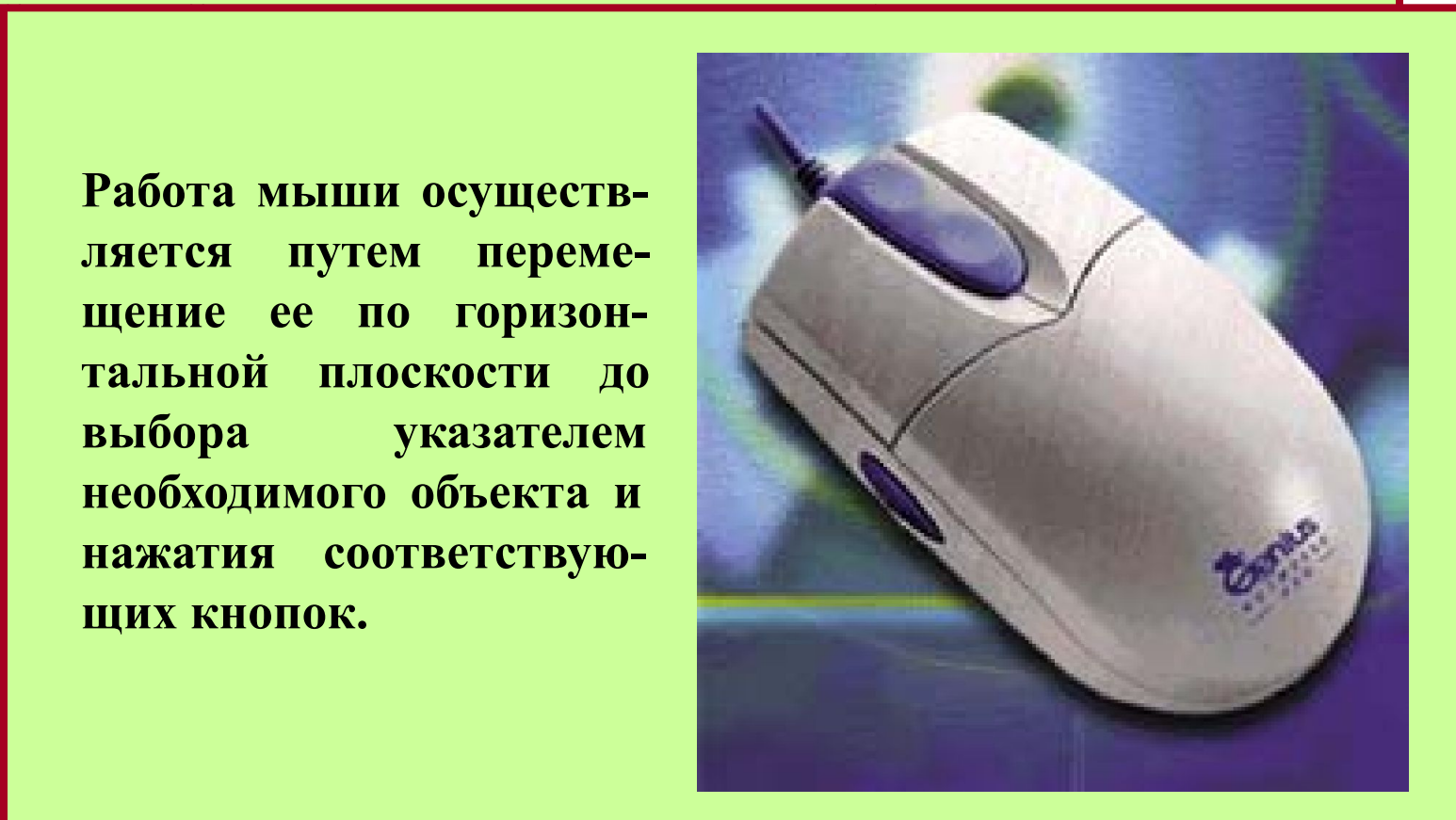

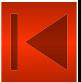

Установите стрелку мыши и щелкните левой кнопкой мыши на кнопке **Пуск** , — при этом откроется **Главное меню**, на нем выберите пункт **Настройка** и далее **Панель управления** . В этом окне найдите значок**. Мышь** и щелкните на нем левой кнопкой мыши — откроется диалоговое окно **Свойства**: **Мышь**.

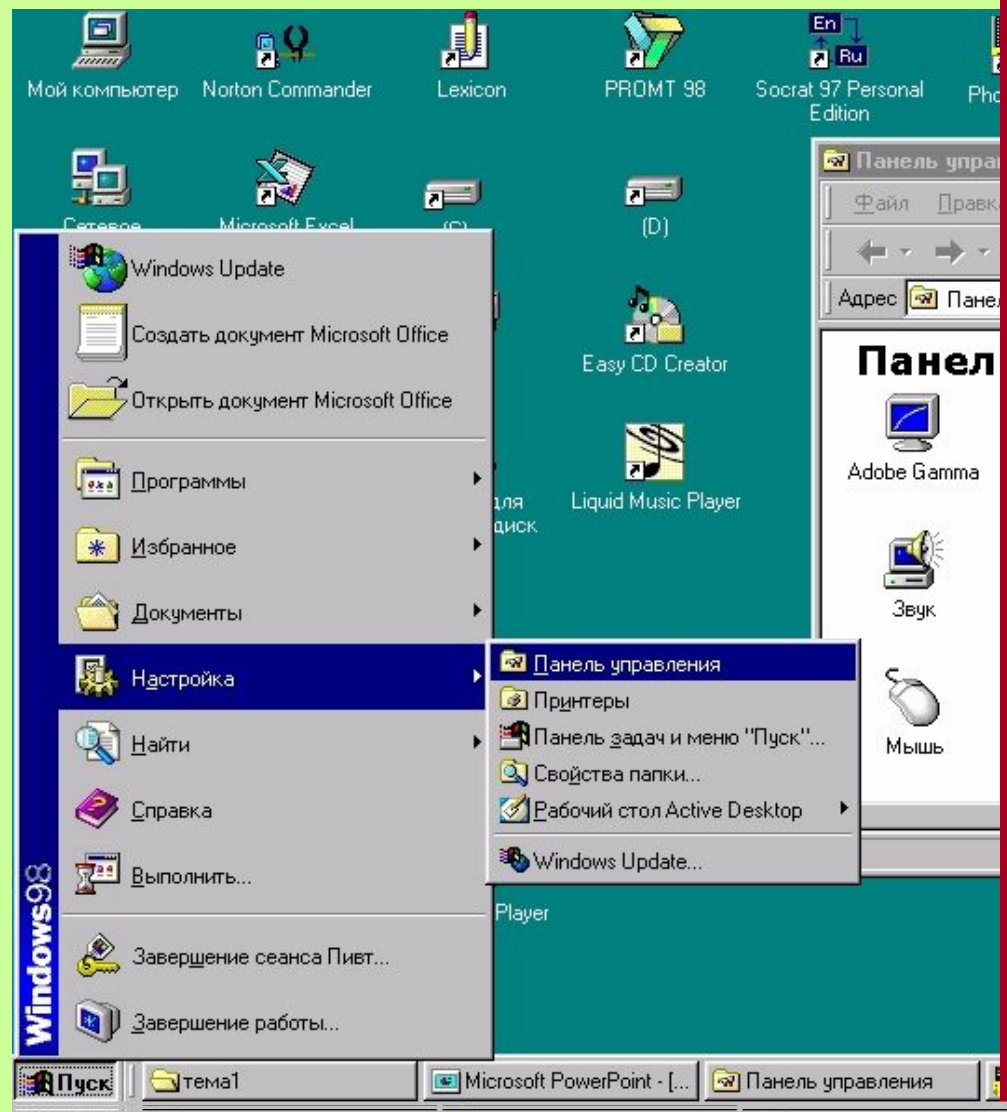

#### Задание.

1.Тренировку двойного щелчка можно отработать в диалоговом окне настройки мыши. В нижней части этого диалогового окна есть движок регулятора установки скорости двойного щелчка, а рядом с ним — область проверки двойного щелчка. Если двойной щелчок выполнен правильно, то коробочка в области проверки открывается, и из нее выскакивает "чертик". Таким же двойным щелчком он убирается обратно. 2.Также в этом же диалоговом окне *Свойства: Мышь* есть возможность настроить мышь для левши. После окончания работы восстановите предыдущую настройку мыши.

3.*Свойства: Мышь*, Указатели познакомиться с формами указателей и переписать их в тетрадь.

**Работа с программой клавиатурного тренажера Stamina**

#### **Практическое занятие**

**1.Диалог с использованием клавиатуры.**

**2.Работа с клавиатурным тренажером.**

#### *Задания и порядок выполнения работы*

*Задание 1.*

**1.Запустить в работу редактор текстов NOTE1.Запустить в работу редактор текстов NOTEPAD.** 

**2. Нажимая поочередно на алфавитно-цифровые клавиши, воспроизведите на экране дисплея буквы, цифры и спецсимволы.**

**3. Проверьте, на какие клавиши распространяется действие клавиш "LAT", "РУС", "Caps/Lock" и "Shift". В каком виде отображаются при этом символы на экране?**

**4. Отобразите на экране первые три строфы стихотворения С.Я.Маршака «Багаж».**

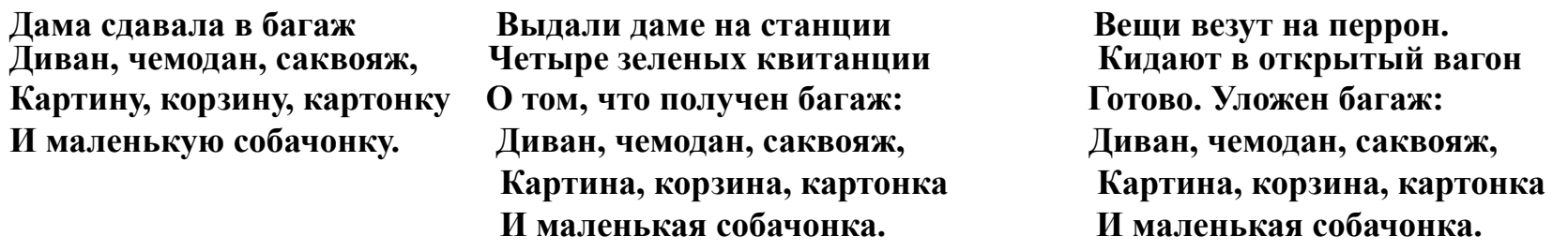

#### *Задание 2.*

**1. В соответствии с указанными на клавишах обозначениями выполнить перемещение маркера по** 

 **экрану дисплея:**  $\begin{bmatrix} 1 \ \mathbf{W} \end{bmatrix}$  из,  $\begin{bmatrix} 1 \ \mathbf{W} \end{bmatrix}$   $\mathbf{x}$ ,  $\begin{bmatrix} 2 \ \mathbf{W} \end{bmatrix}$  **зо,**  $\begin{bmatrix} 4 \ \mathbf{W} \end{bmatrix}$  начало следующей **строки, в начало страницы.**

**2. Поместите курсор в начало строки на стихотворении С.Я.Маршака «Багаж», а затем в середину** 

**строки. Нажмите поочередно клавиши** *делите во время этой операции за* **<b>и** оследите во время этой операции за

**поведением знаков в позиции, обозначенной маркером.**

**3. Поместите маркер в начало строки символов и нажмите клавишу "пробел" (удаление символов в строке). 4. Выход из WORD PAD осуществляется нажатием крестика в углу экрана и без сохранения документа.**  *Задание 3.( Дополнительно).*

**1.Работа с клавиатурным тренажером " Stamina"**

**Окончание обучения теперь вы при помощи указателя мыши можете выйти в главное меню, для этого щелкните указателем мыши на красной кнопке**